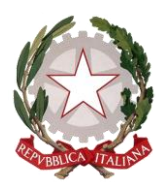

# *Tribunale Amministrativo Regionale della Calabria Sede di Catanzaro*

# *Carta dei servizi*

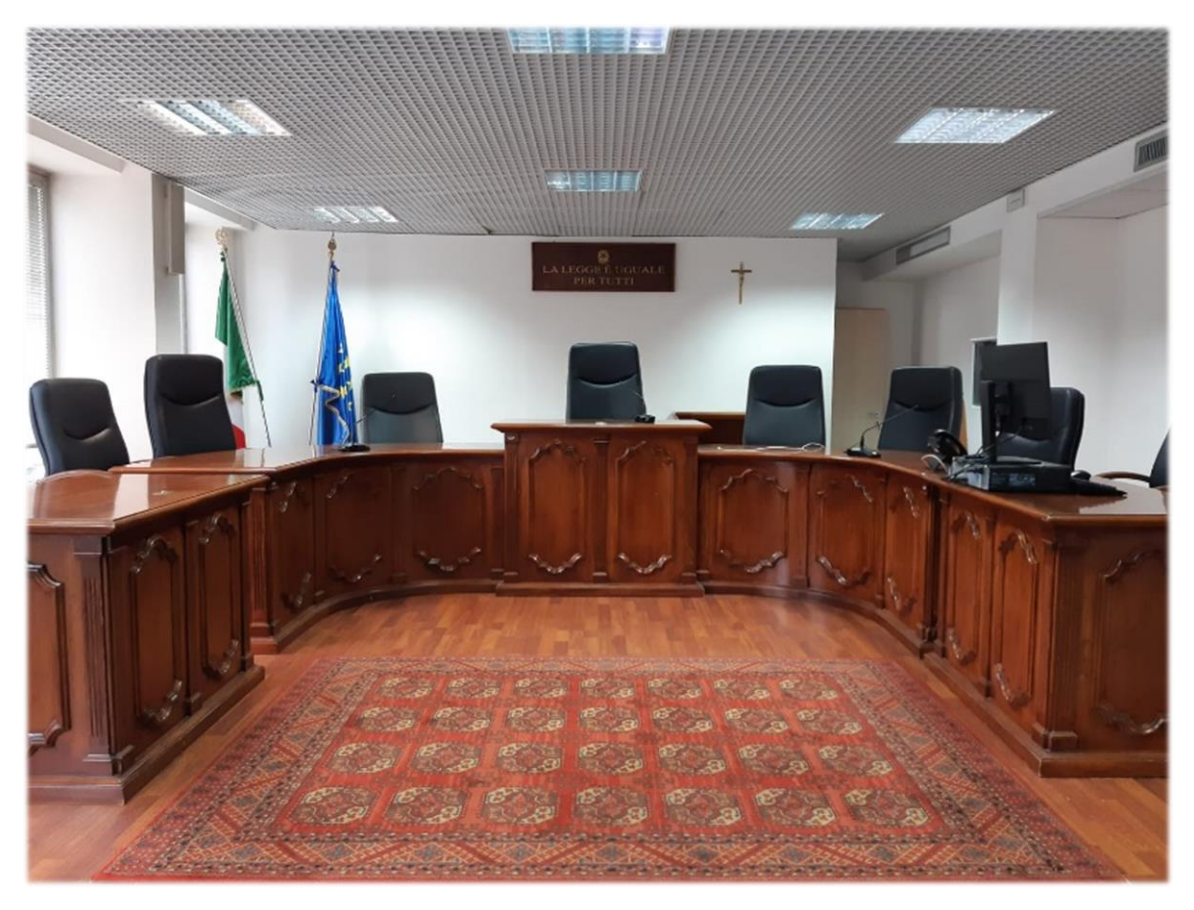

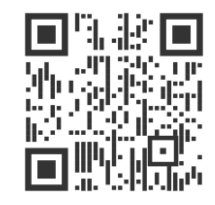

*Edizione dicembre 2022*

# Sommario

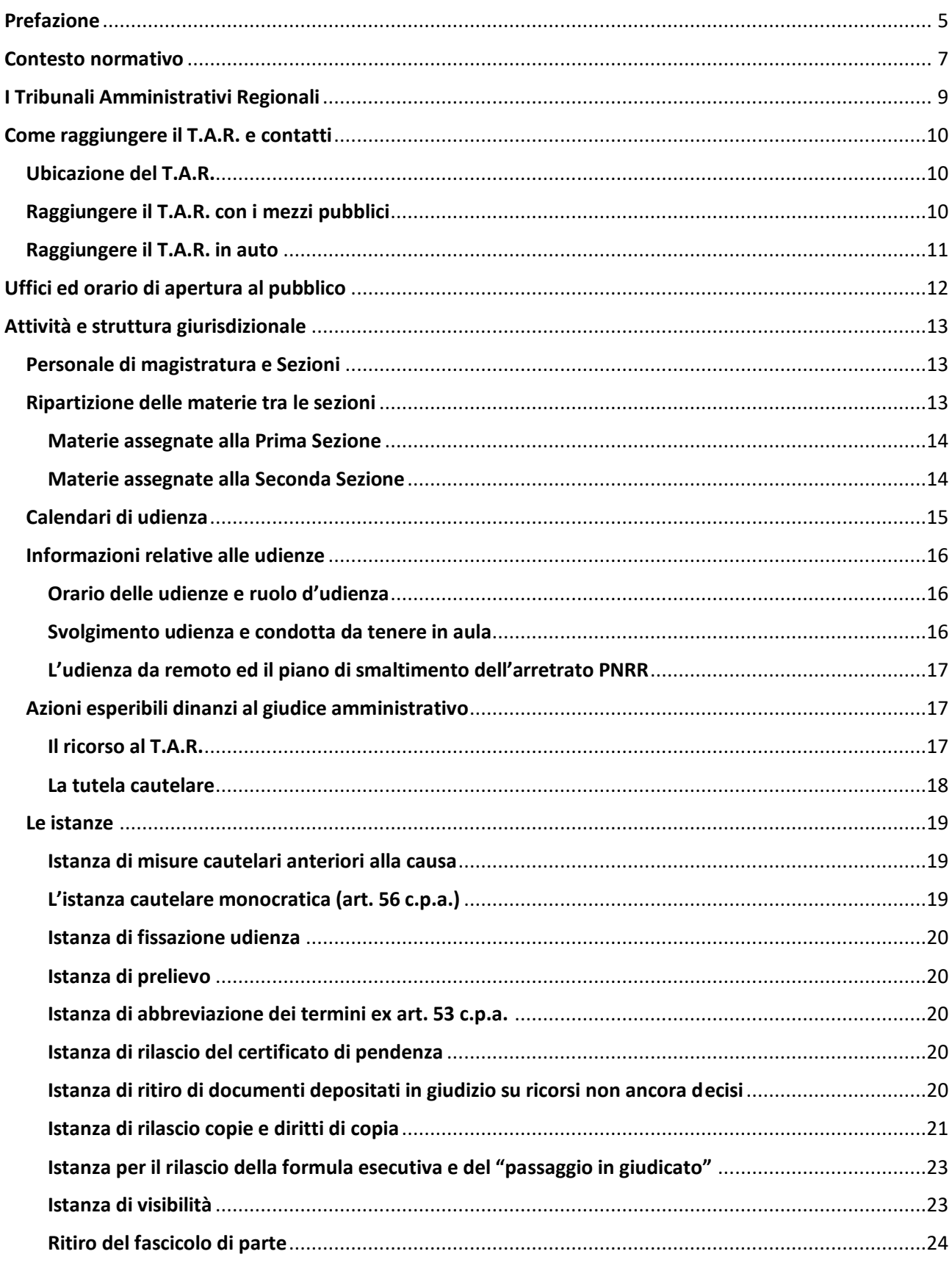

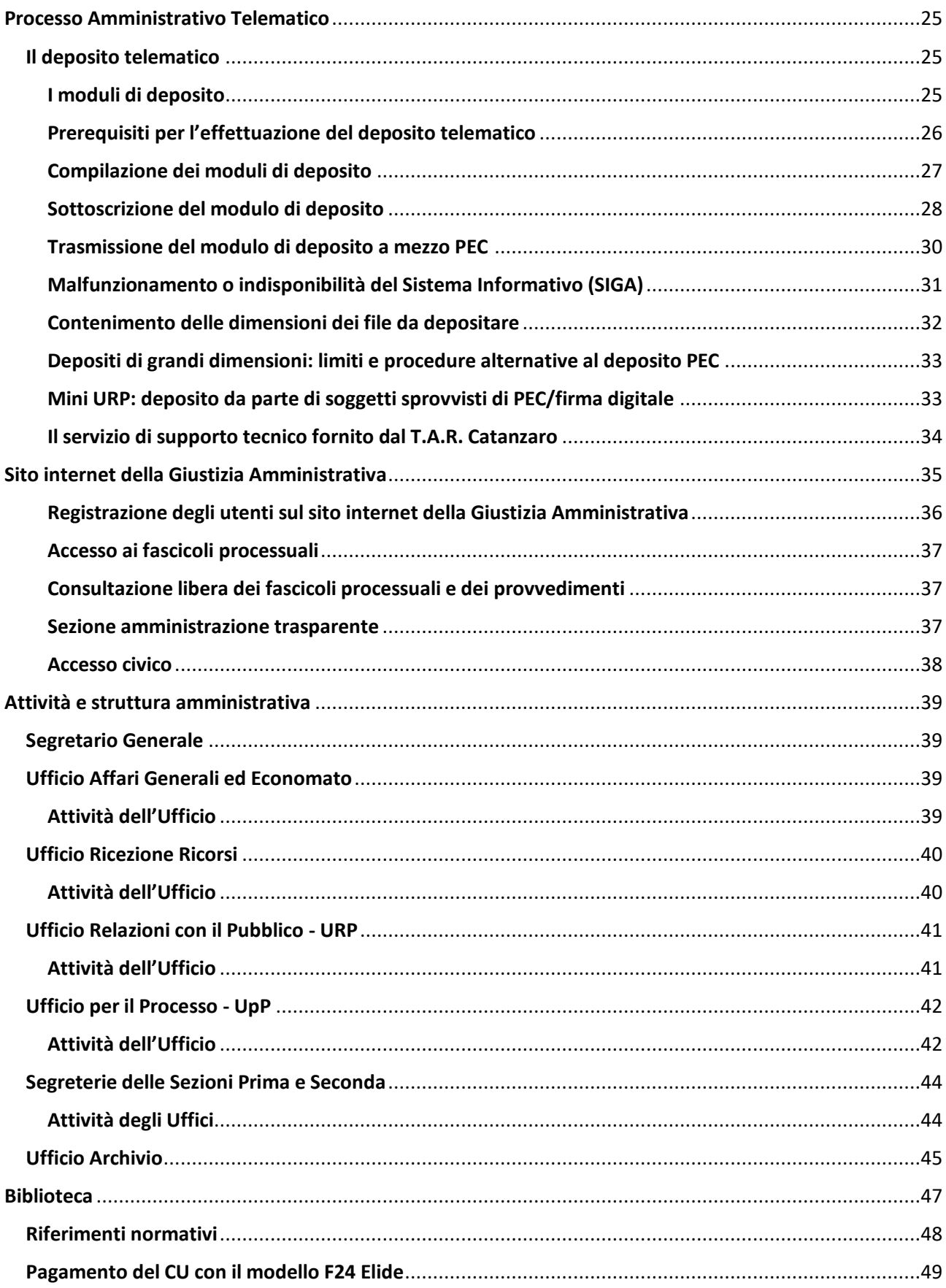

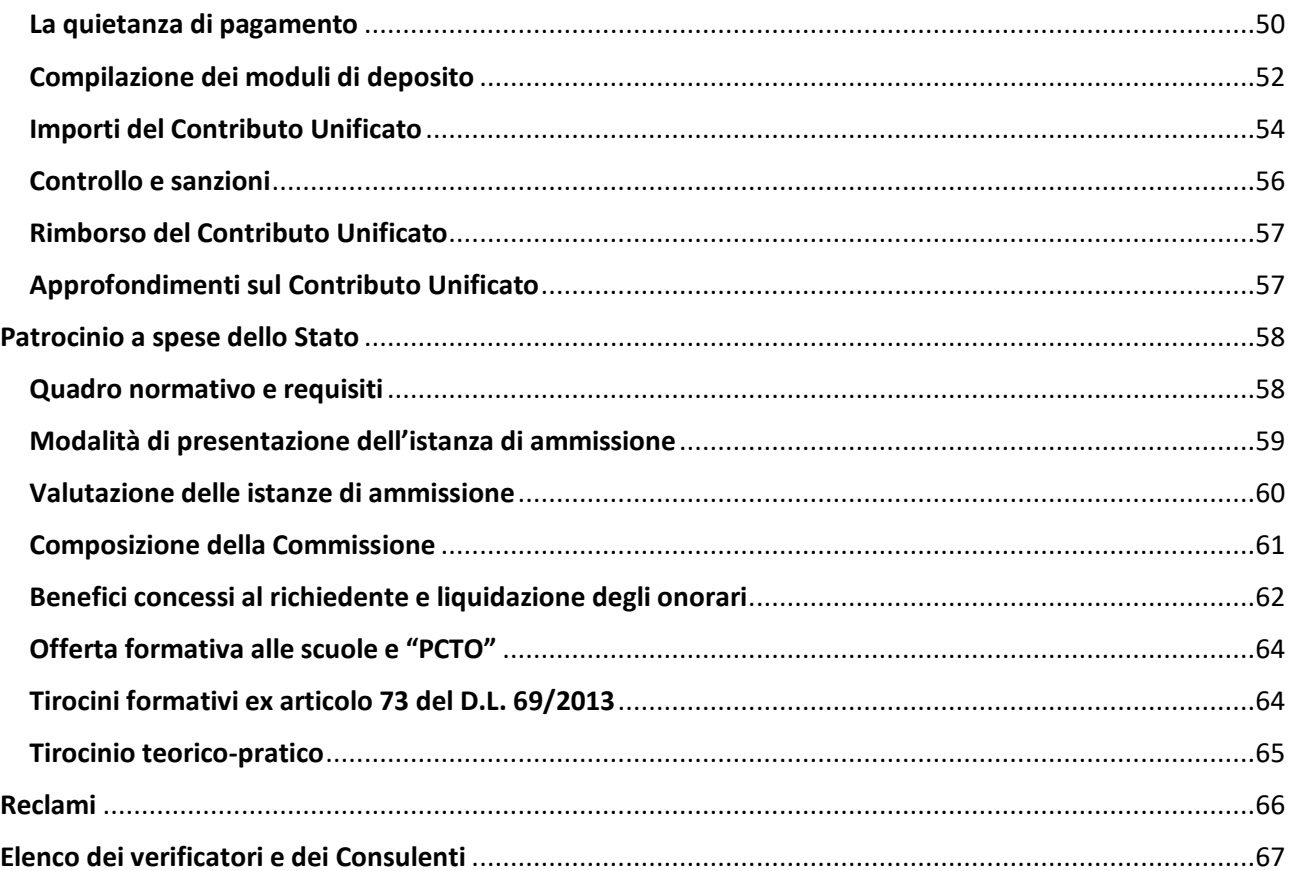

# <span id="page-4-0"></span>**Prefazione**

La presente Carta dei Servizi rappresenta uno strumento di comunicazione e informazione, attraverso il quale vengono presentate la struttura e l'organizzazione del Tribunale, l'articolazione delle Sezioni giurisdizionali e degli Uffici amministrativi e le modalità di erogazione dei servizi. Essa vuole essere anche una guida pratica per le attività dei professionisti e dei cittadini che in vario modo accedono e partecipano alla giustizia amministrativa.

Questa terza edizione della Carta, arricchita di contenuti e approfondimenti, è stata elaborata senza stravolgere il precedente impianto del documento, che per la novità di allestimento e contenuti, oltre alla facilità di consultazione, grazie all'ampio utilizzo dei link ipertestuali, ha registrato notevoli consensi. Con l'attuale versione si è inteso dare dinamicità all'impostazione, con il duplice intento di facilitare ulteriormente la consultazione da parte dell'utenza e semplificare le future attività di revisione ed aggiornamento. Rinnovata nella veste grafica, il suo utilizzo è reso ancora più agevole dall'aggiunta del codice a barre QR CODE, da leggere tramite un sensore a scansione (ma anche con la fotocamera di uno smartphone), che automatizza le ricerche degli argomenti e delle informazioni, in maniera rapida e diretta.

Nella nuova versione continua a esserci ampia trattazione del Processo Amministrativo Telematico (c.d. PAT), realtà ormai consolidata nell'ambito della Giustizia Amministrativa che, lasciando sostanzialmente inalterate le norme di procedura, ha introdotto l'integrale digitalizzazione di tutte le operazioni materiali che devono essere svolte dalle parti nelle varie fasi processuali. Nei paragrafi riservati al PAT, in cui si riscontrerà il costante richiamo al Sistema Informativo della Giustizia Amministrativa (SIGA, ovvero la piattaforma informatica che governa le attività di digitalizzazione dell'intero processo telematico e ne rappresenta la concreta attuazione), sono state riproposte le informazioni di livello primario come base imprescindibile per chi s'avvicina per la prima volta al processo telematico e sono state analizzate dettagliatamente le attività di deposito telematico, dai prerequisiti alla compilazione dei moduli e alla sottoscrizione digitale. La descrizione è ricca di suggerimenti, anche di carattere tecnico-pratico, con l'intento di favorire il superamento delle criticità emerse in questi intensi anni di operatività del PAT.

La Carta si completa con utili indicazioni relative al contributo unificato e alle attività ad esso correlate, al patrocinio a spese dello Stato, alle istanze che possono essere rivolte al Presidente ed altro ancora al fine di meglio orientare, in concreto, il cittadino e l'utenza in generale. Inoltre, è stato dato spazio all'esposizione di taluni istituti processuali non trattati nelle versioni precedenti, al fine di favorirne la conoscenza.

Le inevitabili difficoltà operative riscontrate nei primi anni di attuazione del PAT oggi, a parte rare eccezioni, si possono ritenere del tutto superate, tanto che il processo amministrativo telematico ha ora raggiunto livelli di piena efficienza – basti pensare al periodo di emergenza pandemica, durante il quale la totale informatizzazione delle fasi processuali, comprese le udienze svolte da remoto,

*L'edizione 2022 della Carta dei Servizi, aggiornata ed arricchita, viene proposta in un nuovo formato che ha l'obiettivo di migliorare la fruibilità dei contenuti e facilitare l'attività di revisione periodica.*

ha consentito la prosecuzione, senza interruzione, dell'attività giurisdizionale -, contribuendo in maniera decisiva al superamento delle problematiche passate, specie in tema di smaltimento dell'arretrato e di razionalizzazione del lavoro.

Per il TAR Calabria – Catanzaro - l'applicazione delle nuove tecnologie al processo è una sfida sempre aperta e uno strumento fondamentale per migliorare la tempestività e l'efficienza del servizio giustizia. Tuttavia, è ferma convinzione considerare le scienze tecnologiche come supporto all'imprescindibile opera umana, all'impegno e alla dedizione degli operatori tutti, quale risorsa primaria per il raggiungimento dell'obiettivo cardine di fornire la migliore risposta alla richiesta di giustizia.

In tale contesto, quale importante tassello, si colloca questa nuova Carta dei Servizi – edizione 2022.

Concludo rivolgendo un doveroso ringraziamento al Segretario Generale del TAR, dott. Pasquale Alvaro, e ai Funzionari di Sede, dottori Eleonora Spasari, Manuela Maiore, Mario Corrado, Massimo Nisticò, Paola Spinella, Mariacristina Sirianni ed Evelyn Ranieli, che hanno curato la stesura del documento, oltre che al dott. Salvatore Cristofaro, anch'egli dipendente del TAR, che si è occupato della parte tecnica.

sidente rlo Pen

# <span id="page-6-0"></span>**Contesto normativo**

La Carta dei Servizi, che prende le mosse dalla fondamentale legge 7 agosto 1990 n.241, è stata introdotta per la prima volta in Italia, come documento di studio predisposto nel 1993 dal Dipartimento per la Funzione Pubblica, per stabilire i principi fondamentali posti a presidio dell'erogazione dei servizi pubblici.

Tale documento è stato recepito in un atto normativo dalla direttiva del Presidente del Consiglio dei ministri in data 27 gennaio 1994, recante "Principi sull'erogazione dei servizi pubblici". In materia sono intervenuti, successivamente, il decreto-legge 12 maggio 1995, n. 163, convertito dalla Legge 11 luglio 1995, n. 273 il quale ha previsto l'adozione, con DPCM, di schemi generali di riferimento di carte dei servizi pubblici individuati, e il D. Lgs. n. 30 luglio 1999 n. 286 che ha introdotto una disciplina maggiormente semplificata in tema di determinazione dei parametri guida per l'adozione delle carte dei servizi.

I più significativi provvedimenti intervenuti successivamente in materia sono stati la Delibera CiVIT (Commissione indipendente per la Valutazione, la Trasparenza e l'Integrità delle amministrazioni pubbliche) n. 88/2010 (Linee guida per la definizione degli standard di qualità), la Delibera CiVIT n. 3/2012 (Linee guida per il miglioramento degli strumenti per la qualità dei servizi pubblici) e la Legge n. 35/2012 "Semplifica Italia" (e-governement, trasparenza e amministrazione digitale).

Infine la previsione normativa introdotta dal D. Lgs. n.33/2013, in attuazione della delega in materia di trasparenza, conferita dalla L. n. 190/2012 (c.d. Legge Anticorruzione), all'art.32 prescrive alle Amministrazioni pubbliche l'obbligo di pubblicare la propria carta dei servizi o il documento recante gli standard di qualità dei servizi pubblici erogati. Specifica per gli organi della Giustizia Amministrativa è la disposizione del Consiglio di Stato di cui alla nota SG/Uorr 0012460 dell'8 giugno 2010. Alla luce delle citate disposizioni normative, l'erogazione dei servizi del T.A.R. Calabria, sede di Catanzaro, avviene nel rispetto dei seguenti principi:

**Eguaglianza e Imparzialità**: è garantita l'accessibilità ai servizi e la parità di trattamento fra gli utenti. Ciò non significa uniformità delle prestazioni, bensì parità dei diritti fondamentali e adeguamento delle modalità di erogazione del servizio alle esigenze dei singoli utenti.

**Continuità**: si assicura l'erogazione delle prestazioni e dei servizi durante tutti i giorni lavorativi, nell'orario di apertura al pubblico stabilito con decreto del Presidente del Tribunale.

**Partecipazione**: l'utente ha diritto di accesso alle informazioni che lo riguardano e può produrre documenti, osservazioni e formulare suggerimenti per il miglioramento del servizio. Il T.A.R. Calabria, sede di Catanzaro, intende favorire lo scambio informativo tra Amministrazione ed utenti avvalendosi di ogni idonea forma di dialogo.

*Attraverso la Carta dei Servizi il T.A.R. assume una serie di impegni nei confronti dell'utenza riguardo alle modalità di erogazione dei servizi ed ai relativi standard di qualità.* 

**Efficacia ed efficienza**: il T.A.R. Catanzaro mira ad un continuo miglioramento e individua nella Carta dei Servizi lo strumento per conseguire maggiore efficacia ed efficienza verso i propri utenti. La continua formazione del personale e l'introduzione di nuove soluzioni tecnologiche e organizzative sono rivolte a garantire alti standard nell'erogazione dei servizi.

**Cortesia**: il rapporto con gli utenti è improntato alla cortesia, al rispetto e all'attenzione.

La Carta è sottoposta ad aggiornamento ogni qual volta intervengano significative variazioni alla struttura ed alle metodologie di erogazione dei servizi, tenuto conto delle variazioni che possono intervenire nella normativa di riferimento e anche delle modifiche organizzative intraprese a seguito di segnalazioni pervenute dall'utenza.

# <span id="page-8-0"></span>**I Tribunali Amministrativi Regionali**

I Tribunali Amministrativi Regionali (T.A.R.) sono organi di giustizia amministrativa di primo grado previsti dall'articolo 125 della Costituzione. La loro effettiva istituzione è avvenuta con la legge n. 1034 del 1971. Sono competenti a giudicare sui ricorsi proposti da soggetti pubblici o privati che si ritengano lesi nei propri interessi a causa di atti e provvedimenti emanati da pubbliche amministrazioni che hanno sede nella Regione corrispondente, e sono presenti in ogni capoluogo di Regione, nonché, in alcuni casi, anche in sedi staccate. Così, proprio il TAR Calabria ha la sede principale a Catanzaro, che ha competenza sulla circoscrizione costituita dalle province di Catanzaro, Cosenza, Crotone e Vibo Valentia; e la sede staccata a Reggio Calabria, che ha competenza sulla circoscrizione della provincia, appunto, di Reggio Calabria.

Avverso le decisioni dei T.A.R. è ammesso ricorso in appello al Consiglio di Stato (CdS), con sede a Roma, che è organo di giustizia amministrativa di secondo grado (art. 100 Costituzione). La disciplina del processo amministrativo è ora contenuta nel decreto legislativo n. 104 del 2 luglio 2010 (Codice del processo amministrativo, d'ora, per brevità, c.p.a.), che ha avuto, da un lato, una finalità di semplificazione normativa, racchiudendo in un unico *corpus* disposizioni sparse in una pluralità di fonti anche risalenti nel tempo; dall'altro, ha una funzione di sistemazione complessiva della materia.

Il c.p.a., nella sua completezza ed unitarietà, costituisce oggi lo strumento fondamentale di tutela del cittadino nei confronti della pubblica amministrazione, che gli consente il corretto esercizio del diritto di azione e difesa riconosciuto dagli articoli 24, 103 e 113 della Costituzione. Ulteriori informazioni sul funzionamento della Giustizia Amministrativa possono essere reperite accedendo al suo sito istituzionale.

 $\Theta$  [Link al sito istituzionale della Giustizia Amministrativa](https://www.giustizia-amministrativa.it/)

 [Link al Codice Processo Amministrativo aggiornato al 3](https://www.giustizia-amministrativa.it/il-codice-del-processo-amministrativo1) novembre 2022 a cura del Cons. [Giulia Ferrari](https://www.giustizia-amministrativa.it/il-codice-del-processo-amministrativo1)

*I Tribunali Amministrativi Regionali dalla legge 1034/1971 al Codice del Processo Amministrativo.*

# <span id="page-9-0"></span>**Come raggiungere il T.A.R. e contatti**

# <span id="page-9-1"></span>**Ubicazione del T.A.R.**

Il T.A.R. Calabria, sede di Catanzaro, è ubicato in Via De Gasperi, n. 76/B nella parte nord della città.

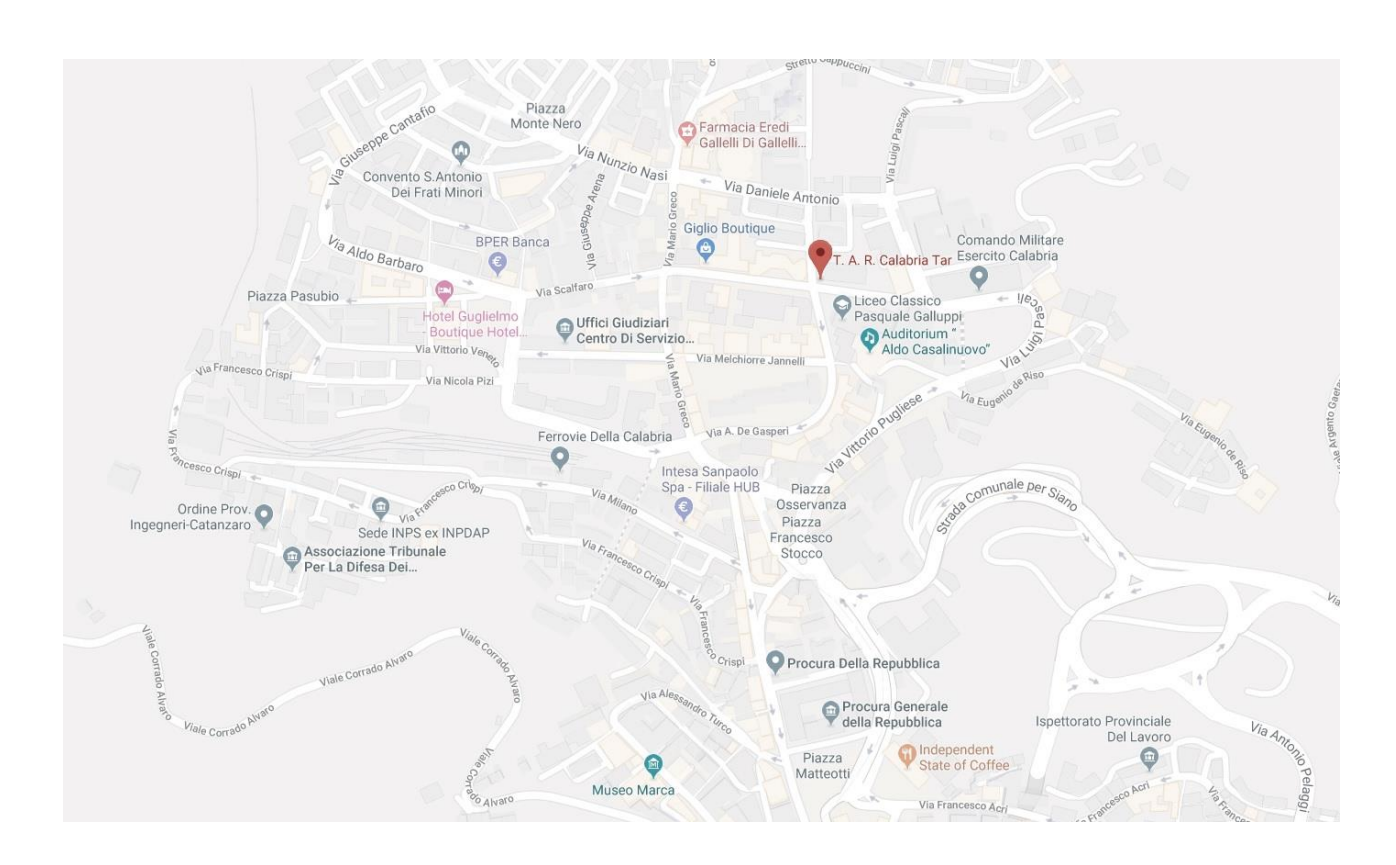

 $\sqrt{\theta}$  [Link alla posizione del T.A.R. Calabria](https://goo.gl/maps/RQq85vJrpx22) – sede Catanzaro (Google Maps)

# <span id="page-9-2"></span>**Raggiungere il T.A.R. con i mezzi pubblici**

È possibile raggiungere il Tribunale utilizzando gli autobus pubblici dell'A.M.C e più precisamente le linee 1 e 2, che partono dal Terminal Giovino (Catanzaro Lido), 7, con partenza Piazza Matteotti, 8 che parte dal Terminal Kennedy, nonché la Circolare C che parte da Piazza Roma e la linea U2 con partenza da Germaneto, Campus universitario: tutti i mezzi indicati fermano in via Luigi Pascali nei pressi del Comando Militare Esercito, fronte Villa Serena. Imboccando, di fronte alla fermata, Via Daniele, dopo circa 50 metri, svoltare a sinistra verso Via De Gasperi: il Tribunale si trova sulla sinistra a circa 30 metri.

# <span id="page-10-0"></span>**Raggiungere il T.A.R. in auto**

Dall'autostrada Salerno – Reggio Calabria, seguire l'indicazione per Catanzaro e immettersi sulla SS 280 Due Mari percorrendola per circa 33 chilometri. Proseguire su Viale de Filippis e giunti nei pressi del Benny Hotel, imboccare il Ponte Morandi fino alla rotatoria Gualtieri. Prendere la terza uscita e da Piazza Stocco imboccare via De Riso fino al Comando Militare Esercito.

Imboccando Via Daniele, dopo circa 50 metri, svoltare a sinistra verso Via De Gasperi. Il Tribunale si trova sulla sinistra a circa 30 metri di distanza.

# **Contatti**

- **Centralino** Sig.ra Caterina Mirarchi ■ 0961-531411 0961-5314209
- Ufficio Relazioni con il Pubblico U.R.P. dott.ssa Mariacristina Sirianni (funzionaria responsabile) ■ 0961-5314260  $\boxtimes$  [mc.sirianni@giustizia-amministrativa.it](mailto:mc.sirianni@giustizia-amministrativa.it)
- PEC della Segreteria Generale (non abilitata alla ricezione di atti processuali)  $\boxtimes$  [tarcz-segrprotocolloamm@ga-cert.it](mailto:tarcz-segrprotocolloamm@ga-cert.it)
- **PEC per la ricezione dei depositi telematici**  $\boxtimes$  cz pat deposito@pec.ga-cert.it

# <span id="page-11-0"></span>**Uffici ed orario di apertura al pubblico**

Gli uffici del T.A.R. Calabria – sede di Catanzaro – sono distribuiti su cinque livelli:

*Piano interrato*: archivio, sala convegni.

*Piano terra*: centralino e uffici.

*Piano primo*: aula di udienza, sala avvocati e biblioteca.

*Piano secondo*: ufficio del Segretario Generale, ufficio affari generali ed economato, ufficio ricezione ricorsi, segreterie delle sezioni, segreteria del Presidente.

*Piano terzo*: studio del Presidente del Tribunale, studio del Presidente della seconda sezione, studi dei magistrati.

L'orario di apertura al pubblico è stabilito con decreto del Presidente. Il Tribunale è aperto dal lunedì al venerdì dalle ore 8.30 alle ore 12.00. Fino a nuove disposizioni resta confermata la chiusura degli Uffici nella giornata di sabato, durante la quale in ogni caso le attività di segreteria connesse alle richieste di misure cautelari urgenti di cui all'art. 56 c.p.a. vengono garantite dal personale, secondo turnazioni di lavoro in modalità smart working.

Eventuali variazioni, anche temporanee, dell'orario di apertura al pubblico verranno tempestivamente comunicate mediante affissione di appositi avvisi nei locali del T.A.R. e con ogni altro mezzo di pubblicità ritenuto opportuno.

 $\sqrt{2}$  [Link per la consultazione del decreto presidenziale n. 14/2022 -](https://www.giustizia-amministrativa.it/documents/20142/17127638/decreto+n.+14-2022+Riapertura+Uffici.pdf/f53b7f83-21d4-e9b9-e138-6984db6a5919?t=1648737385810) Riapertura uffici

# **Attività e struttura giurisdizionale**

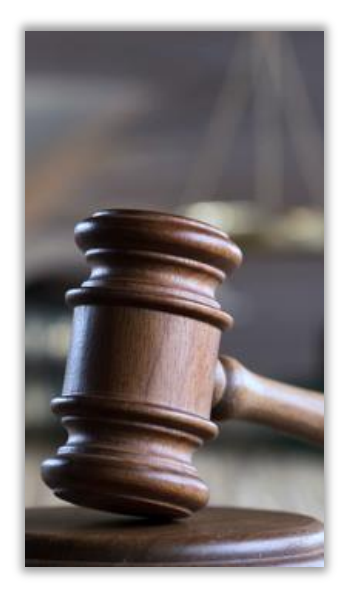

# <span id="page-12-0"></span>**Attività e struttura giurisdizionale**

# <span id="page-12-1"></span>**Personale di magistratura e Sezioni**

La struttura giurisdizionale, diretta dal Presidente del T.A.R., è costituita da due sezioni. I magistrati vengono assegnati ogni anno a ciascuna sezione con decreto presidenziale. I Collegi giudicanti sono determinati con cadenza trimestrale dal Presidente di ogni sezione. Fanno parte del Collegio giudicante tre Magistrati di cui uno con funzioni di relatore dell'affare, l'altro con funzioni di componente (artt. 5 e 76 c.p.a.), oltre il Presidente di sezione. È sempre garantita la reperibilità di un Magistrato, anche nei periodi feriali, per la stesura dei provvedimenti aventi carattere di urgenza.

*Il Tribunale Amministrativo Regionale della Calabria (sede di Catanzaro) si avvale di due sezioni giurisdizionali, a fronte di un contenzioso annuo che supera i 1500 affari di causa.*

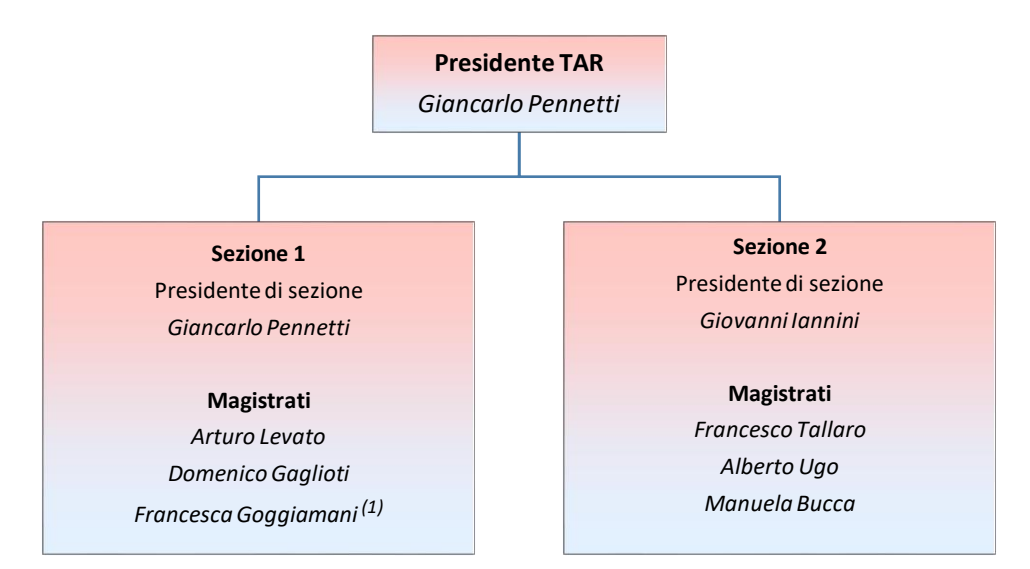

*(1) Collocata in posizione fuori ruolo per la durata di tre anni con delibera del CPGA n. 25 del 25.03.22*

*Le materie sono ripartite tra le due sezioni in modo da bilanciare il carico di lavoro sia in termini quantitativi che in termini qualitativi.*

# <span id="page-12-2"></span>**Ripartizione delle materie tra le sezioni**

Annualmente il Presidente del T.A.R., sentito il Presidente della Seconda Sezione e nel rispetto delle disposizioni in materia emanate dal Consiglio di Presidenza della Giustizia Amministrativa, ripartisce, mediante decreto, le materie di competenza di ciascuna delle due Sezioni, al fine di raggiungere un carico di lavoro il più possibile omogeneo sia sul piano qualitativo che quantitativo. Si riporta, di seguito, l'attuale suddivisione delle materie tra le Sezioni, stabilita con decreto del Presidente n. 34 del 30 dicembre 2021 ed in vigore dal 1 gennaio 2022.

[Link per la consultazione del decreto n. 34/2021 -](https://www.giustizia-amministrativa.it/documents/20142/17127638/Decreto+n.+34-2021_Ripartizione+delle+materie+tra+le+due+Sezioni+2022_signed.pdf/13e40167-ace6-3cbd-5d4d-c314886d844e?t=1640873047997) Materie 2022

#### <span id="page-13-0"></span>**Materie assegnate alla Prima Sezione**

- Atti di competenza della Presidenza della Repubblica e della Presidenza Consiglio dei Ministri
- Atti di competenza del Ministero degli Esteri, Ministero dell'Interno, ancorché connessi ad atti di altre autorità pubbliche, Ministero della Difesa e Ministero dell'Economia e delle Finanze
- Attività economiche e professionali: commercio, industria, artigianato, agricoltura, caccia e pesca, turismo, autorizzazioni e abilitazioni in materia di circolazione stradale, polizia urbana e ad altre attività;
- Ambiente, beni paesaggistici, culturali, storici, miniere, cave e torbiere
- Pubblico impiego non contrattualizzato
- Provvedimenti relativi alle armi e agli esplosivi
- Provvedimenti concernenti la sicurezza delle persone, ordinanze urgenti e contingibili
- Atti e procedimenti in materia di organizzazione di enti pubblici e dello Stato
- Servizi pubblici (concessioni, affidamenti)
- Servizi relativi all'Istruzione Universitaria
- Procedure relative ad affidamenti di lavori, forniture e servizi di Amministrazioni diverse da quelle riconducibili al Servizio Sanitario Nazionale
- Ricorsi relativi alle elezioni regionali e alle elezioni comunali e circoscrizionali relative ai Comuni ricadenti nelle province di Catanzaro, Crotone e Vibo Valentia
- Ricorsi per esecuzione del giudicato proposti in relazione a sentenze pronunciate dalla prima Sezione e comunque proposti nei confronti delle Amministrazioni Statali, salvo quanto stabilito dall'art. 4 del presente decreto
- Ogni competenza non attribuita espressamente alla Seconda Sezione.

#### <span id="page-13-1"></span>**Materie assegnate alla Seconda Sezione**

- Procedure relative ad affidamenti di lavori, forniture e servizi di Amministrazioni riconducibili al Servizio Sanitario Nazionale
- Espropriazione per pubblica utilità, occupazioni temporanee e requisizioni, anche nell'ipotesi in cui si contesta l'imposizione di un vincolo specifico
- Procedimenti e provvedimenti inerenti la localizzazione di lavori pubblici e di opere di pubblica utilità, ivi compresi impianti di telecomunicazioni
- Beni demaniali e patrimoniali (concessione e gestione)
- Sovvenzioni e agevolazioni alle imprese
- Pubblico impiego contrattualizzato
- Edilizia e Urbanistica
- Ordini professionali, albi, iscrizioni e relativi esami di Stato
- Formazione professionale
- Tributi e tasse
- Servizio scolastico (esclusa l'Università)
- Servizio Sanitario nazionale (determinazione del "budget", accreditamenti, autorizzazioni, registrazioni, servizio veterinario, farmacie)
- Provvedimenti relativi agli immigrati
- Previdenza, sicurezza e tutela del lavoro
- Ricorsi relativi alle elezioni comunali e circoscrizionali relative ai comuni ricadenti nella provincia di Cosenza
- Ricorsi per esecuzione del giudicato proposti in relazione a sentenze pronunciate dalla Seconda Sezione e proposti nei confronti di Amministrazioni diverse da quelle Statali, salvo quanto stabilito dall'art. 4 del presente decreto.

### <span id="page-14-0"></span>**Calendari di udienza**

Ciascun Presidente di sezione adotta annualmente, con proprio decreto, il calendario delle udienze pubbliche e camerali. I calendari di udienza, per l'anno 2023, sono stati stabiliti con decreto n. 25/2022 per la prima sezione e con decreto n. 26/2022 per la seconda sezione.

I calendari delle udienze sono pubblicati, per libera consultazione, sul sito Internet della Giustizia Amministrativa, accedendo alla sezione "TAR", selezionando il TAR d'interesse, quindi, accedendo alla sezione "Attività Giurisdizionale – Udienze e Ricerche".

Ogni eventuale variazione dei calendari di udienza viene tempestivamente comunicata all'utenza mediante affissione in bacheca e attraverso ogni opportuno ulteriore mezzo di diffusione.

[Link per la consultazione dei calendari di udienza del TAR Catanzaro](https://www.giustizia-amministrativa.it/calendario-udienze-tar-catanzaro)

*I calendari ed i ruoli di udienza sono consultabili, on-line, collegandosi al sito istituzionale della Giustizia Amministrativa ed accedendo alla pagina di riferimento per il TAR d'interesse.*

# <span id="page-15-0"></span>**Informazioni relative alle udienze**

#### <span id="page-15-1"></span>**Orario delle udienze e ruolo d'udienza**

La Segreteria comunica alle parti costituite l'udienza pubblica nei termini previsti dal Codice (art. 71). Ulteriori disposizioni sono previste dagli articoli relativi ai singoli riti speciali.

L'orario d'inizio delle chiamate per la camera di consiglio è fissato alle ore 9.30, mentre per l'udienza pubblica l'inizio delle chiamate è fissato alle ore 11.30.

Con decreto presidenziale n. 13/22 è stato disposto che a decorrere dal 1° aprile 2022 tutte le cause fissate alle udienze pubbliche e camerali siano chiamate in presenza, con eccezione delle udienze pubbliche di smaltimento dell'arretrato che invece verranno effettuate con la modalità da remoto.

Ferma la soppressione delle chiamate preliminari, tutte le cause fissate alle udienze pubbliche e camerali continueranno ad essere chiamate secondo fasce orarie differenziate e a prescindere da eventuali istanze di passaggio in decisione.

In relazione a ciascuna fascia può essere fissato e, quindi, può essere trattato un numero di affari tendenzialmente compreso fra otto e venti in relazione alla tipologia e alla complessità delle questioni, nonché al numero delle parti coinvolte. L'elenco delle cause da trattare, distinte per fasce orarie, è pubblicato sul sito istituzionale della Giustizia Amministrativa, nella sezione dedicata al TAR Calabria – Catanzaro. Detta pubblicazione sostituisce ogni altra comunicazione. L'elenco è altresì affisso nel locale antistante l'ingresso al TAR, sempre accessibile.

- <sup></sub><sup>®</sup> [Link per la consultazione del decreto presidenziale n. 13/2022 -](https://www.giustizia-amministrativa.it/documents/20142/17550825/decreto+n.+13-2022+UP+e+CC+post+1+aprile+2022.pdf/0112e45e-23fc-9c0f-49b2-7aa5673d0392?t=1648736571045) Svolgimento udienze</sup>
- $\sqrt{2}$  [Link per la consultazione dei ruoli di udienza del TAR Catanzaro](https://www.giustizia-amministrativa.it/ruolo-udienza-tar-catanzaro)
- [Link per la consultazione delle fasce orarie udienze del TAR Catanzaro](https://www.giustizia-amministrativa.it/fasce-orarie-udienze-tar-catanzaro)

#### <span id="page-15-2"></span>**Svolgimento udienza e condotta da tenere in aula**

Ai sensi dell'art.10 c.p.a. allegato 2, nelle pubbliche udienze i magistrati ed il personale amministrativo indossano la toga. È fatto obbligo l'uso della toga in udienza pubblica anche agli avvocati. A tal proposito, sono disponibili toghe presso la sala udienze.

Ai sensi dell'art. 87 c.p.a. le udienze sono pubbliche, salvo quanto previsto dal comma 2. Alle stesse, conseguentemente, può assistere chiunque. Il presidente del Collegio, peraltro, può disporre che si svolgano a porte chiuse, se ricorrono ragioni di sicurezza dello Stato, di ordine pubblico o di buon costume. Chi assiste all'udienza deve stare in silenzio, non può fare segni di approvazione o di disapprovazione o cagionare disturbo (art.12 Allegato 2 c.p.a.).

Le camere di consiglio si tengono invece con la sola presenza dei difensori delle parti costituite.

Ai sensi del comma 2 dell'art. 87 c.p.a. sono trattati in camera di consiglio i seguenti giudizi:

- i giudizi cautelari e quelli relativi alle misure cautelari collegiali;
- i giudizi in materia di silenzio:
- i giudizi in materia di accesso ai documenti amministrativi;
- i giudizi di ottemperanza;
- i giudizi di opposizione ai decreti presidenziali.

Ai sensi dell'articolo 71 bis c.p.a., introdotto dalla L. 208/2015, vengono altresì trattati in camera di consiglio i ricorsi per i quali sia stata presentata istanza di prelievo e sia stata accertata la completezza del contraddittorio e dell'istruttoria.

I praticanti, ai fini dell'attestazione di presenza, dovranno registrarsi presso il Segretario d'Udienza.

#### <span id="page-16-0"></span>**L'udienza da remoto ed il piano di smaltimento dell'arretrato PNRR**

Le udienze in modalità telematica sono state introdotte dal legislatore con l'art. 4 D.L. 28/2020 quale principale misura di contenimento per contrastare la diffusione del COVID-19, al fine di assicurare il rispetto del principio del contraddittorio nella Giustizia Amministrativa anche durante la pandemia. Con la cessazione dello stato di emergenza, tale modalità di svolgimento delle udienze è attualmente esperibile solo in ipotesi di udienze straordinarie di smaltimento dell'arretrato. Il comma 4-bis. dell'art. 87 c.p.a., introdotto dal D.L. n. 80/2021, ha infatti stabilito che "Le udienze straordinarie dedicate allo smaltimento dell'arretrato sono svolte in camera di consiglio da remoto".

### <span id="page-16-1"></span>**Azioni esperibili dinanzi al giudice amministrativo**

#### <span id="page-16-2"></span>**Il ricorso al T.A.R.**

Contro gli atti e comportamenti della Pubblica Amministrazione ritenuti lesivi, qualsiasi cittadino, nonché le stesse Pubbliche Amministrazioni, possono proporre ricorso al T.A.R., a tutela di situazioni di interesse legittimo e, in determinate materie, di diritti soggettivi.

Scopo della proposizione del ricorso "ordinario" è l'annullamento dell'atto amministrativo che si reputa illegittimo e/o la condanna dell'Amministrazione al risarcimento dei danni derivante dall'illegittimità della sua condotta. Più precisamente, le azioni proponibili sono:

- Azione di annullamento (ex art. 29 c.p.a.)
- Azione di condanna (ex art. 30 c.p.a.)
- Azione avverso il silenzio e declaratoria di nullità degli atti (ex art. 31 c.p.a.)

I soggetti che intendono presentare ricorso al T.A.R. devono necessariamente essere assistiti da un difensore (art. 22 c.p.a.), salvo nei casi previsti dall'art. 23 c.p.a., che statuisce che le parti possono stare in giudizio personalmente nei giudizi in materia di accesso ai documenti, in materia elettorale e nei giudizi relativi al diritto dei cittadini, dell'Unione Europea e dei loro familiari, di circolare e di soggiornare liberamente nel territorio degli Stati membri.

Per conoscere i nominativi degli Avvocati presenti sul territorio è opportuno rivolgersi al Consiglio dell'Ordine degli Avvocati competente per distretto, anche eventualmente consultando i relativi siti.

I cittadini meno abbienti, cioè quelli che non hanno le possibilità economiche di rivolgersi ad un avvocato, possono essere ammessi al patrocinio a spese dello

*Il ricorso al TAR è un'azione giurisdizionale esperibile contro atti e comportamenti delle Pubbliche Amministrazioni, a tutela di interessi legittimi e, in taluni casi, di diritti soggettivi.*

Stato ad opera dell'apposita Commissione istituita presso il Tribunale che provvede alla nomina di un legale. Per ulteriori dettagli in merito si rimanda alla sezione dedicata.

Il Codice del Processo Amministrativo, agli articoli 40 e seguenti cui si rinvia, detta una serie di precise disposizioni riguardo il contenuto obbligatorio del ricorso e la sua notifica alle controparti.

Il Codice disciplina anche altre tipologie di ricorso:

Il giudizio di ottemperanza (art. 112 e ss. c.p.a.) con il quale si chiede di dare esecuzione a sentenza del giudice amministrativo o di altro giudice, in caso la P.A. non vi abbia adempiuto spontaneamente.

Il ricorso in materia di accesso ai documenti amministrativi (art. 116 c.p.a.) che può essere proposto contro le determinazioni e contro il silenzio delle Amministrazioni sulle istanze di accesso ai documenti (legge 241/1990).

Il ricorso avverso il silenzio della P.A. (art. 31 e 117 c.p.a.).

Il ricorso per ingiunzione (art. 118 c.p.a.), istituto mutuato dal diritto civile, proponibile nelle controversie in materie di giurisdizione esclusiva del giudice amministrativo (elencate dall'art. 133 c.p.a.) aventi ad oggetto diritti soggettivi di natura patrimoniale.

I ricorsi relativi a speciali controversie (artt. 119-125 c.p.a.) con riferimento ad alcune particolari materie, tra cui ad esempio le gare di appalti pubblici e i procedimenti di espropriazione, per garantire celerità nella decisione si fa ricorso a termini processuali abbreviati.

Ricorso in materia di operazioni elettorali e di procedimento preparatorio elettorale (artt. 126 e ss. c.p.a.): si tratta di due riti caratterizzati, in particolare il primo, dalla celerità

#### <span id="page-17-0"></span>**La tutela cautelare**

Considerato che, di regola, gli atti amministrativi sono esecutivi, ai sensi dell'articolo 21 quater della legge n. 241/90, e poiché la presentazione di un ricorso non sospende l'efficacia del provvedimento impugnato, il ricorrente ha la facoltà di introdurre la domanda cautelare, con la quale richiedere le misure idonee a garantire l'integrità della situazione giuridica fino alla definizione del giudizio. Il procedimento cautelare è regolato dagli articoli 55 e seguenti del c.p.a. L'istanza cautelare può essere proposta contestualmente al ricorso o con separato atto notificato alle parti in causa.

Il Collegio decide con ordinanza sulle istanze cautelari (anche dette "di sospensiva") nei termini indicati dall'art. 55 c.p.a.

In caso di estrema gravità ed urgenza, tale da non poter attendere la data della camera di consiglio, il Presidente, o un Magistrato da esso delegato, può emettere

*La tutela cautelare consente, ove sussistano particolari requisiti di urgenza e gravità, di ottenere una temporanea sospensione dell'efficacia del provvedimento amministrativo ritenuto lesivo.*

decreto monocratico con le misure cautelari provvisoriamente efficaci fino alla data della camera di consiglio. Questo procedimento è disciplinato dall'art. 56 c.p.a. (c.d. "decreto cautelare").

In casi di eccezionale gravità il Presidente può adottare misure cautelari provvisorie ancora prima della notificazione del ricorso (misure cautelari "*ante causam*"). Questo caso è disciplinato dall'art. 61 c.p.a.

#### <span id="page-18-0"></span>**Le istanze**

Si riporta a seguire una breve rassegna di istanze presentabili precisando che in tutti i casi, la loro presentazione, dovrà tassativamente avvenire a mezzo di deposito telematico, in accordo alle procedure ed alle regole tecniche previste per il PAT. Per ulteriori dettagli in merito si rimanda alla apposita sezione della Carta dei Servizi.

#### <span id="page-18-1"></span>**Istanza di misure cautelari anteriori alla causa**

Il soggetto legittimato al ricorso, in caso di eccezionale gravità e urgenza tale da non consentire neppure la previa notificazione del ricorso e la domanda di misure cautelari provvisorie con decreto presidenziale, può proporre, ai sensi dell'art. 61 del c.p.a., istanza per l'adozione di misure interinali e provvisorie che appaiono indispensabili durante il tempo occorrente per la proposizione del ricorso di merito e della domanda cautelare in corso di causa.

L'istanza, notificata con le forme prescritte per la notificazione del ricorso, si propone al Presidente del Tribunale Amministrativo Regionale competente per il giudizio.

#### <span id="page-18-2"></span>**L'istanza cautelare monocratica (art. 56 c.p.a.)**

In caso di estrema gravità e urgenza, tale da non consentire neppure la dilazione fino alla trattazione della domanda collegiale da parte del Collegio in Camera di Consiglio, la parte ricorrente può proporre, ai sensi dell'art. 56 del c.p.a., apposita istanza (notificata alle altre parti in giudizio) al Presidente della competente Sezione per l'adozione di misure cautelari provvisorie. L'istanza può essere proposta contestualmente al ricorso introduttivo o con successivo atto.

Il Presidente o il Magistrato delegato, verificato il perfezionamento delle notifiche per i destinatari e del deposito dell'istanza di fissazione di udienza (ove previsto dal c.p.a.), previa -ove ritenuta necessaria- audizione delle parti, provvede con decreto, revocabile o modificabile su istanza di parte notificata. In caso di accoglimento, il decreto è efficace fino alla trattazione collegiale in Camera di Consiglio. Tutte le istanze cautelari – sia quelle rivolte al collegio e sia quella rivolta al Presidente- se proposte separatamente dal ricorso introduttivo, vanno depositate a mezzo Processo Amministrativo Telematico attraverso il Modulo

*Tutte le istanze vanno depositate in modalità telematica in accordo alle procedure ed alle regole tecniche previste per il Processo Amministrativo Telematico.*

Deposito Atto/Documenti. Si rimanda alla sezione di questa Carta relativa al Processo Amministrativo Telematico per tutte le informazioni sulla compilazione e l'invio dei moduli di deposito.

#### <span id="page-19-0"></span>**Istanza di fissazione udienza**

La parte interessata alla fissazione dell'udienza di discussione è tenuta, ai sensi dell'art. 71 c.p.a., a presentare apposita istanza.

L'istanza di fissazione udienza deve essere depositata nel termine massimo di un anno dal deposito del ricorso. La presentazione dell'istanza impedisce la perenzione del ricorso, prevista dall'art. 81 c.p.a. L'istanza di fissazione è condizione di procedibilità per le domande cautelari (artt. 55, comma 4, e 56, comma 1, c.p.a.).

#### <span id="page-19-1"></span>**Istanza di prelievo**

L'art. 71, comma 2, prevede che la parte può segnalare l'urgenza del ricorso depositando istanza di prelievo.

#### <span id="page-19-2"></span>**Istanza di abbreviazione dei termini ex art. 53 c.p.a.**

Nei casi d'urgenza, il presidente del tribunale può, su istanza di parte, abbreviare fino alla metà i termini previsti dal codice per la fissazione di udienze o di camere di consiglio. Conseguentemente sono ridotti proporzionalmente i termini per le difese della relativa fase.

Il decreto di abbreviazione del termine, redatto in calce alla domanda, è notificato, a cura della parte che lo ha richiesto, all'amministrazione intimata e ai controinteressati; il termine abbreviato comincia a decorrere dall'avvenuta notificazione del decreto.

#### <span id="page-19-3"></span>**Istanza di rilascio del certificato di pendenza**

I certificati di pendenza sono rilasciati dalla segreteria di sezione ove è incardinato il ricorso entro 3 giorni dalla richiesta.

# <span id="page-19-4"></span>**Istanza di ritiro di documenti depositati in giudizio su ricorsi non ancora decisi**

La richiesta, volta ad ottenere il ritiro dei documenti originali depositati in giudizio, va rivolta al Presidente di sezione e deve essere opportunamente motivata. Se autorizzata, la segreteria della sezione provvederà a sostituire la

documentazione con una copia conforme e il documento originale richiesto sarà rilasciato entro 7 giorni dalla richiesta.

#### <span id="page-20-0"></span>**Istanza di rilascio copie e diritti di copia**

Il rilascio delle copie è subordinato al pagamento, se dovuto, dei diritti di copia. La materia è regolata dagli artt. 267 e seguenti del Testo Unico sulle Spese di Giustizia (D.P.R. n. 115 del 2002), nonché dalla Circolare del Segretario Generale della Giustizia Amministrativa n.15 del 10 dicembre 2013 e successivi aggiornamenti.

L'inoltro dell'istanza va effettuata in modalità telematica. A tal fine è necessario scaricare, dal sito della Giustizia Amministrativa, il "Modulo Deposito Richieste Segreteria", quindi, indicare la tipologia di richiesta e, infine, inviare il modulo via PEC al corrispondente indirizzo PEC, del TAR di competenza, deputato alla ricezione dei depositi telematici. Per ulteriori dettagli si rimanda alla sezione dedicata al PAT.

Con decreto dirigenziale del 9 luglio 2021, pubblicato sulla G.U. – Serie generale n. 184 del 3 agosto 2021, il Ministero della Giustizia, di concerto con il Ministero dell'Economia e delle Finanze, ha adeguato gli importi dei diritti di copia e di certificato, in relazione alla variazione ISTAT dell'indice dei prezzi al consumo per le famiglie di operai e impiegati.

Tale aggiornamento è stato effettuato sugli importi originariamente contemplati nelle tabelle contenute negli allegati 6,7,8 del D.P.R. 115/2002. Gli adeguamenti, decorrenti dal 18 agosto 2021, comprendono la maggiorazione del cinquanta per cento prevista dall'art.4, comma 5, del D.L. 193/2009, convertito con modificazioni dalla l. 24/2010, per il rilascio di copie in forma cartacea.

Di seguito la tabella recante gli importi aggiornati.

#### DIRITTI DI COPIA tabelle vigenti dal 18 AGOSTO 2021

RIFERIMENTI NORMATIVI: Artt. 266-272 e 285 D.P.R. 30 maggio 2002 n. 115; importi successiva nente aggiornati con: decreto 8 gennaio 2009; decreto 10 aprile 2014; decreto 4 luglio 2018; decreto 9 luglio 2021 per la maggiorazione del 50%, delle copie cartacee: D.I., 29 dicembre 2009, n. 193 convertito con modificazioni dalla Lege 22 febbraio 2010, n. 24.

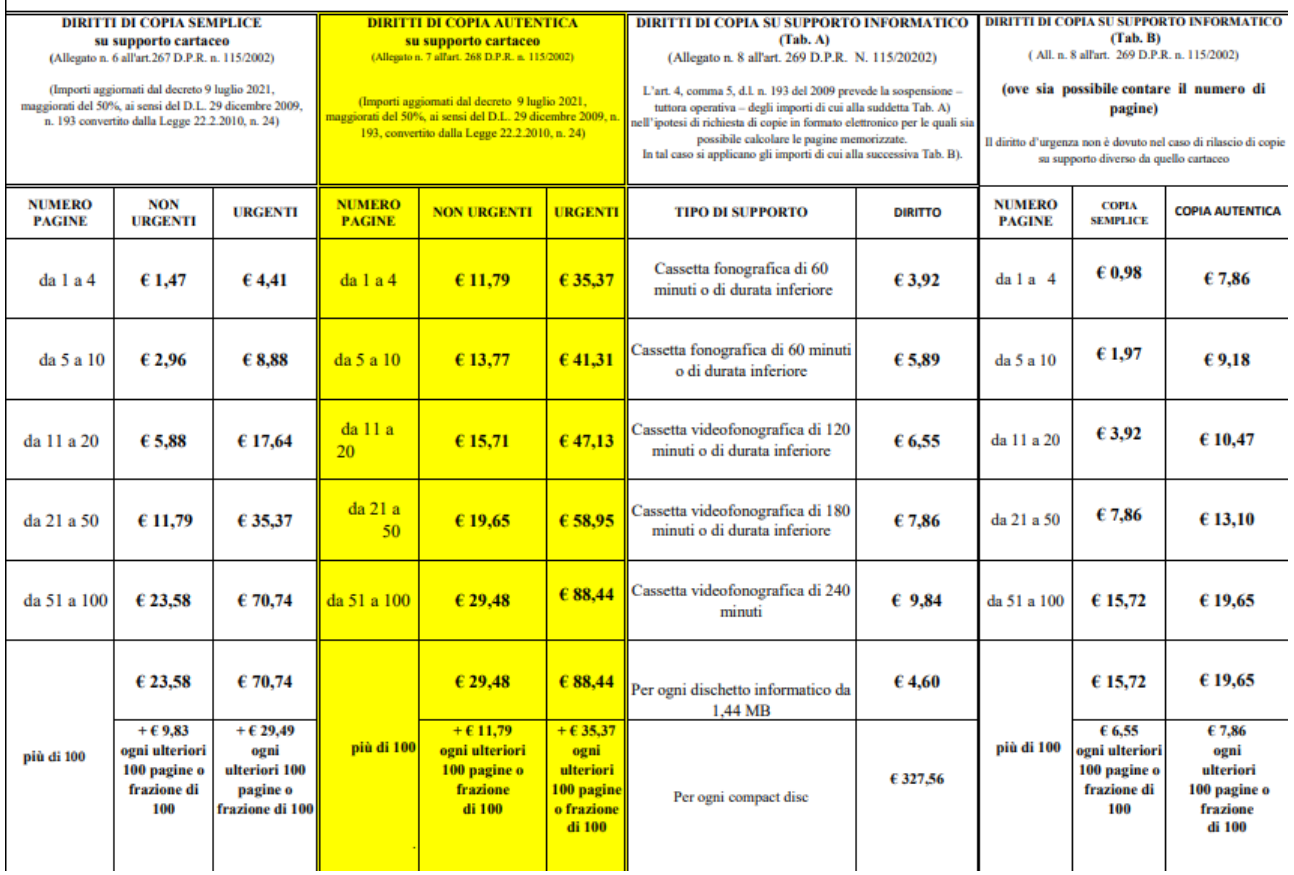

Sono esenti dal pagamento dei diritti di copia:

- Le controversie in materia di pubblico impiego, indipendentemente dal reddito della parte (art. unico legge 2 aprile 1958 n. 319, come modificato dall'art. 10 della legge 11 agosto 1973 n. 533). Nella fattispecie, perché possa farsi luogo all'esenzione del pagamento del diritto di copia devono sussistere i seguenti requisiti:
	- Requisito soggettivo: il richiedente deve essere parte nel processo;
	- Requisito oggettivo: gli atti richiesti sono quelli strettamente necessari in vista della pronuncia giurisdizionale, secondo quanto stabilito dal parere reso dal Consiglio di Stato, Commissione speciale del 04/10/1999 n. 313/99;
- Le controversie elettorali (art. 127 c.p.a.).

Il pagamento dei diritti va effettuato in marche da bollo (contrassegni telematici), con deposito dell'importo minimo (pari a 1,46 euro per le copie semplici ed a 11,63 euro per le copie conformi) all'atto della richiesta.

Per quanto riguarda i provvedimenti giurisdizionali, il rilascio di copie semplici, conformi all'originale o con formula esecutiva, viene effettuato a cura delle competenti sezioni.

Le copie richieste saranno consegnate a partire dal terzo giorno lavorativo successivo alla prenotazione, salvo i casi di richiesta "con urgenza", che comporta il pagamento del triplo degli importi base dovuti.

Si rammenta che i diritti di copia sono dovuti per il solo fatto della richiesta, a nulla rilevando il fatto che le copie siano o meno effettivamente ritirate. Pertanto l'Amministrazione si riserva di attivarsi, in caso di mancato ritiro delle copie, per il recupero delle somme dovute.

Ai sensi della circolare n. 5 del 21 settembre 2017 del Segretariato della Giustizia Amministrativa per tutti gli atti presenti nel fascicolo informatico, gli avvocati delle parti hanno il potere di autentica ed in relazione a tale potere sono esonerati dal versamento del relativo diritto di copia.

Resta escluso da tale disciplina il rilascio di copia autentica in forma esecutiva ai sensi dell'art. 475 c.p.c., che rimane di competenza delle sole segreterie degli uffici giudiziari.

#### <span id="page-22-0"></span>**Istanza per il rilascio della formula esecutiva e del "passaggio in**

#### **giudicato"**

La richiesta di rilascio dell'ordinanza o sentenza con formula esecutiva, deve essere depositata in modalità telematica. La formula esecutiva può essere apposta solo sulle ordinanze, sentenze e decreti che prevedono:

- Condanna della parte soccombente al pagamento delle spese legali;
- Condanna al risarcimento del danno, liquidato nel suo ammontare;
- Refusione di somme.

La sezione competente rilascia copia dei provvedimenti muniti di formula esecutiva entro 3 giorni dalla richiesta, previo pagamento dei diritti dovuti. La richiesta può essere presentata dall'avvocato costituito o dall'avvocato munito di apposita delega/procura.

Anche la richiesta di passaggio in giudicato dovrà essere rivolta alla sezione competente dal difensore o da altro legale opportunamente delegato. Al riguardo si precisa che, ai fini del rilascio della relativa certificazione, l'esenzione dell'imposta di bollo opera solo nei casi di giudizi di ottemperanza instaurati o da instaurare ovvero esibizione della certificazione in un processo pendente dinnanzi ad un altro giudice. Pertanto nella richiesta deve essere specificata la ragione dell'esenzione.

#### <span id="page-22-1"></span>**Istanza di visibilità**

Ai sensi dell'art. 17 comma 3, DPR 16 febbraio 2016, n. 40, l'accesso al fascicolo informatico è consentito anche ai difensori muniti di procura, agli avvocati domiciliatari, alle parti personalmente nonché, previa autorizzazione del giudice, a coloro che intendano intervenire volontariamente nel giudizio.

L'istanza, deve contenere l'indicazione delle generalità (nome e cognome), il codice fiscale e l'indirizzo PEC del richiedente, oltre alla delega al difensore. L'inoltro dell'istanza va effettuata, anche in questo caso, in modalità telematica. A tal fine è necessario scaricare, dal sito della Giustizia Amministrativa, il "modulo deposito atto", quindi, indicare quale tipologia di atto "istanza di accesso al fascicolo telematico della parte non costituita" ed, infine, inviare il modulo via PEC al corrispondente indirizzo PEC, del TAR di competenza, deputato alla ricezione dei depositi telematici. Per ulteriori dettagli si consulti la sezione dedicata al Processo Amministrativo Telematico.

In seguito all'approvazione della richiesta da parte della competente Segreteria, la parte non costituita potrà accedere al fascicolo per un tempo pari a 30 giorni.

#### <span id="page-23-0"></span>**Ritiro del fascicolo di parte**

Le parti non possono ritirare il proprio fascicolo di causa prima che siano decorsi i termini per il passaggio in giudicato della sentenza che ha definito il giudizio (art. 6, comma 1, allegato 2, c.p.a.).

In caso di proposizione di appello, il fascicolo verrà trasmesso d'ufficio alla competente Segreteria di Sezione del Consiglio di Stato.

Per poter procedere al ritiro occorre segnalarne l'interesse all'addetto al servizio Archivio. Il ritiro anticipato del fascicolo prima del passaggio in giudicato della sentenza che ha definito il giudizio, può essere effettuato, a norma dell'articolo 6, c. 4, dell'allegato 2 al c.p.a., solo con l'autorizzazione del Presidente alla sostituzione delle copie originali con copie conformi delle stesse.

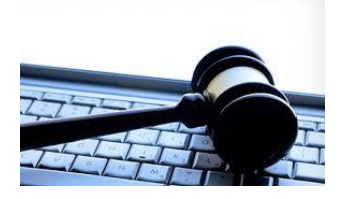

# <span id="page-24-0"></span>**Processo Amministrativo Telematico**

Dal 1° gennaio 2017 il Processo amministrativo è diventato telematico (c.d. PAT) per tutti i nuovi ricorsi proposti davanti ai TAR (in primo grado) e davanti al Consiglio di Stato e al CGARS (in secondo grado).

Dal 1° gennaio 2018 il Processo Amministrativo è telematico anche per i ricorsi proposti prima del 1° gennaio 2017. I depositi di atti e documenti riguardanti tali ricorsi sono, quindi, effettuati in modalità telematica secondo le procedure e le regole previste per il PAT.

Le modalità tecnico-operative per l'attuazione del Processo Amministrativo Telematico sono stabilite dal Decreto 28 luglio 2021 "Regole tecniche-operative del Processo Amministrativo Telematico".

 [Link alla sezione del sito Internet dedicata al PAT](https://www.giustizia-amministrativa.it/processo-amministrativo-telematico) [Decreto 28 luglio 2021 "Regole tecniche](https://www.giustizia-amministrativa.it/documents/20142/4353950/regole+tecniche+estratte.pdf/939002ea-ee3d-5d4e-89d3-927dcef6493f?t=1628014677111)-operative del PAT

# <span id="page-24-1"></span>**Il deposito telematico**

Il Codice del Processo Amministrativo, all'art.136 comma 2, stabilisce che, salvo eccezioni espressamente previste dalla normativa, i difensori e le parti depositano tutti gli atti e documenti con modalità telematiche.

### <span id="page-24-2"></span>**I moduli di deposito**

Il deposito in modalità telematica si effettua attraverso l'invio, a mezzo PEC, del c.d. modulo di deposito. Tale modulo Pdf è assimilabile ad una "busta elettronica" che, una volta compilata, conterà al suo interno tutti i documenti attinenti al deposito nonché tutte le informazioni necessarie all'elaborazione da parte del Sistema Informativo della Giustizia Amministrativa (c.d. SIGA). Esistono differenti moduli, a seconda del tipo di deposto da effettuare, che sono scaricabili dal sito internet della Giustizia Amministrativa, accedendo alla sezione "Processo Amministrativo Telematico" e, successivamente, alla sezione "Documentazione operativa e modulistica".

*Modulo deposito ricorso*: viene utilizzato per depositare un ricorso. L'invio del modulo comporterà la creazione, in baca dati, di un nuovo ricorso e del corrispondente numero di registro generale (NRG).

*Dal 1° gennaio 2018 tutti i depositi giurisdizionali possono essere effettuati esclusivamente per via telematica in accordo alle modalità stabilite dal PAT.*

*Il deposito in modalità telematica avviene attraverso l'invio, a mezzo PEC, dei moduli di deposito Pdf.*

*Modulo deposito atto*: consente di effettuare il deposito degli atti successivi al ricorso introduttivo i quali saranno incardinati su di un ricorso già esistente. Il modulo richiede l'indicazione dell'anno e del numero del ricorso sul quale incardinare il deposito.

*Modulo deposito richieste in segreteria*: sempre con riferimento ad un ricorso già esistente, consente di effettuare il deposito delle istanze di carattere amministrativo (esempio: rilascio copie, attestazioni di passaggio in giudicato, rilascio di formula esecutiva, etc.). Il modulo richiede l'indicazione dell'anno e del numero del ricorso sul quale incardinare il deposito.

*Modulo deposito per ausiliari del giudice e parti non rituali*: sempre con riferimento ad un ricorso già esistente, consente alle parti non rituali (esempio: verificatori, consulenti, amministrazioni chiamate ad adempiere ad una qualche richiesta del giudice, etc.) di effettuare il deposito. Il modulo richiede l'indicazione dell'anno e del numero del ricorso sul quale incardinare gli atti e/o i documenti da trasmettere.

*Modulo deposito istanza ante causam*: è impiegato per specifiche fattispecie di depositi (esempio: istanza di ammissione al patrocinio a spese dello stato, richiesta decreto cautelare ante causam, etc.) precedenti alla proposizione del ricorso introduttivo che, pertanto, non sono incardinabili su ricorsi già esistenti.

Per una corretta compilazione dei moduli di deposito si rimanda alle istruzioni dettagliate, pubblicate nell'apposita sezione del sito Internet della Giustizia Amministrativa, consultabili a partire dall'home page, accedendo alla sezione "Processo Amministrativo Telematico" e, successivamente, alla sezione "Documentazione operativa e modulistica". Onde evitare di incorrere in errori che potrebbero comportare, nei casi più gravi, il mancato deposito si consiglia l'attenta e puntuale lettura di tutta la documentazione disponibile. Accedendo al link sottostante è possibile, tra l'altro, scaricare la versione aggiornata dei moduli di deposito. Si precisa che, affinché il deposito vada a buon fine, è sempre necessario utilizzare le versioni più recenti dei suddetti moduli.

 $\sqrt{\theta}$  [Link alla documentazione operativa ed alla modulistica PAT](https://www.giustizia-amministrativa.it/web/guest/documentazione-operativa-e-modulistica)

#### <span id="page-25-0"></span>**Prerequisiti per l'effettuazione del deposito telematico**

Il depositante, in qualità di difensore o di parte non rituale, dovrà disporre di una casella PEC attiva (censita in ReGIndE nel caso dei difensori) e di un dispositivo di firma digitale. Per la compilazione dei moduli di deposto è consigliabile l'utilizzo di Acrobat Reader DC, aggiornato all'ultima versione disponibile. Pur non essendoci prescrizioni in merito all'impiego di un particolare sistema operativo si consiglia di operare in ambiente Windows (versione 7 o superiore).

*Per non incorrere nel mancato deposito è necessario utilizzare sempre le ultime versioni disponibili dei suddetti moduli.*

*La sottoscrizione del modulo di deposito richiede l'uso di una firma digitale basata su dispositivo fisico USB/Smart Card. Non è possibile impiegare firme digitali remote.*

Si sottolinea il fatto che il mancato possesso di credenziali per l'accesso all'area riservata del sito internet della Giustizia Amministrativa non preclude la possibilità di effettuare depositi telematici.

È bene precisare che la firma digitale può essere di tipo "fisica" oppure di tipo "remota". La differenza consiste nel fatto che mentre la prima prevede l'utilizzo di un dispositivo sicuro (chiave USB o Smart card e relativo lettore, con certificati di firma risiedenti sul dispositivo) la seconda non richiede impiego di hardware dedicato (i certificati sono conservati sui server remoti gestiti dell'ente certificatore) ed è utilizzabile direttamente, previa autenticazione e disponendo di una connessione internet.

La firma dei moduli di deposito è possibile solo se il soggetto sottoscrittore è in possesso di firma digitale "fisica". Non è consentita la sottoscrizione dei moduli tramite firme digitali remote.

Anche se tale preclusione non si applica alla sottoscrizione degli atti e dei documenti che andranno allegati al modulo di deposito, per quanto detto, è raccomandato che il depositante sia provvisto di una firma digitale "fisica".

#### <span id="page-26-0"></span>**Compilazione dei moduli di deposito**

Pur richiamando alla doverosa ed attenta lettura della documentazione pubblicata sul sito Internet della Giustizia Amministrativa nella sezione dedicata al PAT ed in particolar modo alla lettura del manuale recante "Istruzioni per la compilazione dei moduli di deposito", si ritiene utile fornire alcune indicazioni sulla base dell'esperienza maturata, sino ad oggi, sulle problematiche tecnicooperative correlate al PAT.

 $\Theta$  [Link alle istruzioni per la compilazione dei moduli di deposito](https://www.giustizia-amministrativa.it/documents/20142/22410135/PAT+Nuovo+modulo+deposito+richiesta+rimborso.pdf/1278472e-2aec-c222-5e07-a8c00f0c128d?t=1652250628333)

*Preparazione del modulo di deposito*: dopo aver eseguito il download del modulo d'interesse è possibile procedere alla sua compilazione avendo cura di utilizzare la versione aggiornata del software "Adobe Acrobat Reader DC". Capita, non di rado, che il modulo, a causa della specifica configurazione software presente sul PC, venga aperto attraverso altri programmi oppure visualizzato all'interno del browser. In tali casi si potrebbero riscontrare anomalie in fase di compilazione e/o di salvataggio del modulo stesso.

*Documenti da incorporare nel modulo di deposito*: il modulo di deposito richiede una serie di documenti, a seconda della tipologia e della sezione che si sta compilando. Si forniscono, a seguire, alcune indicazioni:

gli scritti difensivi e le istanze redatte direttamente dal difensore vanno, preliminarmente, preparate in formato Pdf nativo e sottoscritte con firma digitale in modalità Pades. A titolo di esempio, sono da preparare con tale modalità, il ricorso, le memorie, le domande di fissazione udienza ed ogni

*Il modulo di deposito dev'essere sottoscritto, previa corretta configurazione del software Acrobat Reader DC, esclusivamente attraverso l'apposita funzione prevista in calce al modulo stesso.*

ulteriore istanza a firma del difensore. In questi casi, trattandosi di documenti nativi in formato digitale, non va apposta alcuna attestazione di conformità;

- gli allegati ai ricorsi, agli scritti difensivi ovvero alle istanze del difensore, allorquando si tratta di documenti cartacei, vanno aggiunti come file Pdf ottenuti attraverso scansione del documento. In questo caso non si rende necessaria l'asseverazione di conformità all'originale;
- i documenti vanno inseriti singolarmente senza ricorrere a formati compressi (esempio: Zip, Rar, 7z). I moduli consentono, nella maggior parte dei casi, la generazione di più righe d'inserimento, una per ciascun file da allegare;
- seppur le regole tecniche inerenti al PAT prevedano la possibilità di incorporare, nel modulo di deposito, diverse tipologie di file, ove non sia diversamente specificato, si consiglia di ricorrere sempre al formato Pdf. Per ulteriori dettagli in merito ai formati permessi si faccia riferimento al [DPCM](http://www.gazzettaufficiale.it/eli/id/2016/03/21/16G00050/sg)  [16 febbraio 2016, n. 40 \(art.12 dell'allegato A\)](http://www.gazzettaufficiale.it/eli/id/2016/03/21/16G00050/sg);
- alcuni documenti, allorquando cartacei, quali, ad esempio, la procura alle liti, le notifiche effettuate in modalità tradizionale (non tramite PEC) o il ricorso notificato necessitano di asseverazione di conformità all'originale. In tale circostanza si procede scansionando il documento, successivamente, apponendo in calce, al Pdf, la formula di conformità al documento cartaceo, ed, infine, sottoscrivendo con firma digitale;
- in alternativa, con riferimento al precedente punto, è anche possibile asseverare la conformità, agli originali cartacei, dei documenti acquisiti, attraverso una dichiarazione separata. In tal caso la dichiarazione di conformità dovrà essere redatta in formato Pdf nativo digitale, dovrà recare al suo interno il valore dell'impronta Hash SHA256 associato al documento elettronico cui la dichiarazione si riferisce e dovrà essere sottoscritta digitalmente. Tale modalità è più laboriosa e maggiormente soggetta ad errori rispetto all'asseverazione di conformità applicata direttamente al documento acquisito in formato Pdf pertanto se ne sconsiglia l'uso;
- le prove di avvenuta notifica a mezzo PEC devono essere allegate. direttamente, in formato digitale. Sono ammesse le RICEVUTE DI AVVENUTA CONSEGNA nei formati "eml" ed "msg".

### <span id="page-27-0"></span>**Sottoscrizione del modulo di deposito**

Prima di poter procedere all'invio telematico occorre sottoscrivere il modulo di deposito attraverso l'apposita funzionalità di firma digitale predisposta in calce al modulo stesso ed accessibile cliccando sul riquadro sotto raffigurato.

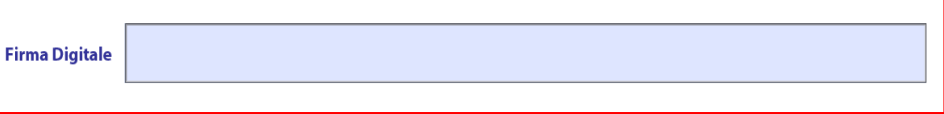

La sottoscrizione digitale del modulo, a pena di mancato deposito, non deve avvenire con modalità differenti rispetto a quella sopra richiamata.

Tale modalità di firma richiede, preliminarmente, la procedura di configurazione del programma Acrobat Reader DC affinché lo stesso possa comunicare correttamente col dispositivo di firma (chiave USB o Smart card e relativo lettore) ed utilizzare i certificati digitali in esso contenuti. Suddetta procedura, non sempre indispensabile, va eseguita una sola volta.

Qualora sia necessario dover configurare il programma Acrobat Reader DC, per l'uso della firma digitale, si consiglia di procedere come segue:

- In caso si disponga di nozioni tecniche sufficienti o del supporto di personale tecnico, basterà seguire la procedura riportata nel manuale recante "Guida alla configurazione di Acrobat Reader DC per la firma digitale" pubblicato, sul sito Internet della Giustizia Amministrativa nella sezione PAT - "Documentazione operativa e modulistica".

 $\Diamond$  [Link guida alla configurazione di Acrobat Reader DC per la firma digitale](https://www.giustizia-amministrativa.it/documents/20142/46830/nsiga_4155421.pdf/)

- In caso di insuccesso è possibile contattare l'help desk di supporto al PAT, competente in ambito nazionale, chiamando il numero 06-68273131 che risponde, dal lunedì al venerdì, nella fascia oraria 9:00-19:00. Come ulteriore opzione, è possibile avvalersi del supporto tecnico interno al T.A.R. Catanzaro chiamando il numero 0961-5314277, dal lunedì al venerdì, nella fascia oraria 10:00-12:00.
- Una volta completata/verificata la configurazione del programma Acrobat Reader DC, per l'uso della firma digitale, si potrà procedere alla sottoscrizione del modulo cliccando nell'apposito box in calce, avendo cura, quando proposto, di scegliere il certificato identificato dal solo "nome e cognome" (senza accanto indicazione del codice fiscale).
- Si tenga presente che il programma Acrobat Reader DC, qualora non configurato per l'uso del proprio dispositivo, consente la creazione di un certificato di firma (certificati autoprodotti) oppure consente di importarne uno a partire da un file esterno. Tali opzioni, sotto raffigurate, NON vanno utilizzate.

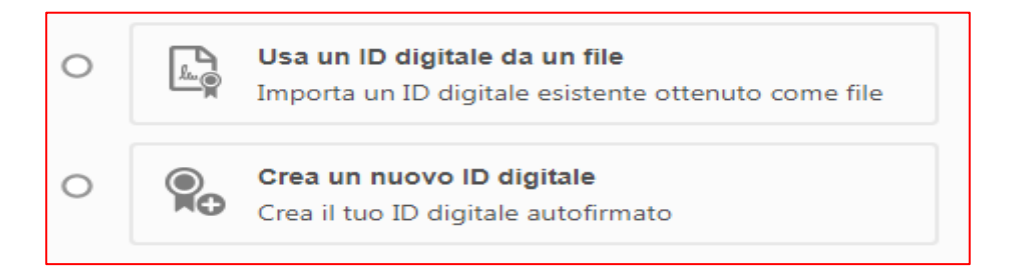

Il modulo di deposito dev'essere sottoscritto esclusivamente attraverso Acrobat Reader DC, appositamente configurato per l'impiego del proprio dispositivo di firma, utilizzando la funzione predisposta attraverso il box in calce al modulo stesso. L'apposizione della firma digitale, con altre modalità ovvero tramite l'impiego di certificati autoprodotti ovvero importati da file esterni ovvero non rispondenti alle regole tecniche previste dal CAD e non rilasciati da un'autorità di certificazione accreditata presso AgID può comportare il mancato deposito o la necessità di dover successivamente sanare le anomalie segnalate dal personale di sezione addetto ai controlli.

### <span id="page-29-0"></span>**Trasmissione del modulo di deposito a mezzo PEC**

La trasmissione dei moduli di deposito può avvenire attraverso le due modalità previste dalle regole tecniche:

*Deposito via PEC*: è la principale modalità prevista per i depositi telematici. Si può ricorrere a vie alternative solo in caso di comprovate ragioni tecniche.

*Deposito via Upload*: è una modalità residuale da impiegare nel caso in cui non sia possibile, per comprovate ragioni tecniche, il deposito a mezzo PEC o nel caso in cui la dimensione del modulo da depositare sia superiore a 30 MB (ma comunque inferiore a 50 MB).

Il deposito telematico a mezzo PEC si effettua inviando un messaggio, allegando SOLO il modulo compilato e sottoscritto con firma digitale, ad una delle caselle PEC deputate alla ricezione dei depositi PAT. Ciascuna sede T.A.R. dispone di un proprio indirizzo PEC.

L'elenco completo delle caselle PEC abilitate alla ricezione dei depositi PAT è pubblicato, sul sito Internet della Giustizia Amministrativa, nella sezione dedicata al PAT alla voce "Documentazione operativa e modulistica". Depositi effettuati, erroneamente, verso indirizzi PEC differenti da quelli indicati in elenco sono da considerarsi nulli.

<sup></sub><sup>®</sup> [Link elenco indirizzi PEC deputati alla ricezione dei depositi telematici](https://www.giustizia-amministrativa.it/documents/20142/46830/nsiga_4148489.pdf/)</sup>

Si consiglia un'attenta lettura della guida recante "Istruzioni per l'invio moduli di deposito", anch'essa pubblicata in "Documentazione operativa e modulistica".

<sup><sup>6</sup> [Link istruzioni per invio dei moduli di deposito](https://www.giustizia-amministrativa.it/documents/20142/46830/nsiga_4189809.pdf/)</sup>

*L'elenco delle caselle PEC abilitate alla ricezione dei depositi telematici è pubblicato sul sito istituzionale della Giustizia Amministrativa nella sezione dedicata al PAT* Si forniscono alcune utili indicazioni per un corretto invio dei moduli di deposito.

La dimensione del modulo di deposito (compilato e firmato digitalmente) non può essere superiore al limite indicato dalle regole tecniche che è fissato in 30 MB. La dimensione del singolo file allegato al modulo di deposito non può essere superiore a 10 MB.

Va allegato al messaggio PEC il solo modulo di deposito. La presenza di ulteriori file allegati, oltre al modulo di deposito, comporta il rigetto del deposito.

Il nome del modulo di deposito (ovvero il nome del file Pdf) da allegare alla PEC può essere modificato a piacere. Non è necessario mantenere invariato il nome del file così come scaricato dal sito della Giustizia Amministrativa.

Il mittente potrà inserire nel corpo e nell'oggetto della PEC ciò che ritiene più funzionale per una migliore gestione ed archiviazione dei messaggi di posta. Il contenuto di tali campi non è soggetto a prescrizioni.

Le fasi successive alla trasmissione del modulo di deposito prevedono la ricezione:

Di una ricevuta di ACCETTAZIONE (proveniente del gestore PEC del mittente) che attesta l'avvenuta spedizione del deposito. I termini processuali decorreranno dalla data e dall'ora della ricevuta di ACCETTAZIONE.

Di una ricevuta di AVVENUTA CONSEGNA (proveniente del gestore delle caselle PEC in uso alla Giustizia Amministrativa) che attesta l'avvenuto recapitato, del deposito, nella casella PEC di destinazione.

Di un ulteriore terzo messaggio PEC di AVVENUTA REGISTRAZIONE DEPOSITO che attesta il perfezionamento del deposito stesso ovvero, in alternativa, un messaggio PEC di MANCATO DEPOSITO contenente la descrizione dell'errore riscontrato dai sistemi della Giustizia Amministrativa.

Le prime due ricevute sono tipiche di tutte le comunicazioni effettuate a mezzo PEC e dipendono esclusivamente dai gestori delle due caselle. Il terzo messaggio è, invece, generato dal sistema informativo SIGA a seguito dell'elaborazione (con esito positivo o negativo) del modulo di deposito. In caso vi sia un eccessivo ritardo nella ricezione del terzo messaggio è utile contattare l'help desk tecnico oppure il personale di segreteria per le opportune verifiche.

#### <span id="page-30-0"></span>**Malfunzionamento o indisponibilità del Sistema Informativo (SIGA)**

In caso di indisponibilità parziale o totale del Sistema Informativo SIGA, tale da pregiudicare il corretto funzionamento del PAT, viene emesso un comunicato ufficiale a firma del magistrato responsabile del Servizio per l'informatica. Il comunicato, pubblicato nella sezione del sito Internet dedicata al PAT, oltre a delineare tempistiche e dettagli sulla problematica occorsa, fornice eventuali indicazioni operative da seguire. Per ulteriori informazioni in merito si faccia

*In caso di malfunzionamento o indisponibilità del Sistema Informativo SIGA viene pubblicato un comunicato, a firma del Responsabile del Servizio per l'Informatica, contenente indicazioni sulla natura del problema e sulle eventuali procedure da seguire.*

riferimento all'art. 7 (comma 3), all'art.9 (commi 8 e 9), all'art.13 (comma 7), e all'art. 14 (comma 6) delle regole tecniche operative di cui al DPCM 16 febbraio 2016, n. 40.

 $\Theta$  [Link attestazioni di indisponibilità del Sistema Informativo SIGA](https://www.giustizia-amministrativa.it/web/guest/attestazioni-indisponibilità-siga)

### <span id="page-31-0"></span>**Contenimento delle dimensioni dei file da depositare**

Al fine di contenere, il più possibile, le dimensioni dei file da allegare al modulo di deposito si raccomanda di impostare accuratamente i parametri di acquisizione dello scanner cercando di bilanciare qualità di acquisizione e dimensioni complessive dei file Pdf generati.

Si riportano, di seguito, alcune utili indicazioni a riguardo:

- in caso non sia necessaria una scansione di alta qualità è possibile impostare una risoluzione pari a 200x200 DPI, in modalità "bianco e nero". Nella maggioranza dei casi, previa verifica della piena leggibilità del documento acquisito, tali impostazioni consentono di ottenere file Pdf di dimensioni estremamente ridotte;
- nei casi in cui sono presenti, nel documento, porzioni mal definite e/o caratteri molto piccoli, si può optare per una risoluzione di scansione pari a 300x300 DPI, sempre in modalità "bianco e nero". Previa verifica della piena leggibilità del documento acquisito, le impostazioni suggerite consentono di ottenere file Pdf di dimensioni abbastanza contenute;
- nei casi in cui è strettamente necessario preservare la qualità d'immagine, conservando anche le sfumature del documento, si può ricorrere ad una risoluzione di scansione pari 300x300 DPI, in modalità "a scala di grigio". Con tali impostazioni le dimensioni dei file prodotti, a parità del numero di pagine, risulteranno considerevolmente maggiori a fronte di una migliorata qualità d'immagine.

Solo nei casi in cui è indispensabile acquisire il documento con qualità fotografica, preservando anche i colori, limitatamente a documenti di poche pagine, si può ricorrere ad una risoluzione di scansione pari a 300x300 DPI, in modalità "a colori" tenendo presente che, con tale regolazione, anche un documento costituito da pochissime pagine potrà comportare la generazione di un file Pdf di dimensioni ragguardevoli.

In tutti i casi, salvo necessità legate alle particolari caratteristiche del documento da acquisire, è assolutamente sconsigliato l'impiego di risoluzioni superiori a 300x300 DPI.

*Si raccomanda un'adeguata configurazione delle impostazioni di acquisizione dello scanner in modo da contenere le dimensioni dei file Pdf da allegare ai moduli di deposito.*

# <span id="page-32-0"></span>**Depositi di grandi dimensioni: limiti e procedure alternative al deposito**

# **PEC**

Il decreto del Segretario Generale della giustizia amministrativa n.154 del 23 dicembre 2016 ha stabilito i limiti di dimensioni per i depositi telematici.

In particolare:

la dimensione del singolo file inviato a mezzo PEC non può superare i 10 MB, fermo restando il limite complessivo dei 30 MB per singola PEC e fatta salva la possibilità di depositi frazionati;

la dimensione di ogni singolo file caricato mediante upload dal sito istituzionale della Giustizia Amministrativa non può superare i 30MB;

la dimensione complessiva dei file depositati mediante un caricamento in upload dal sito istituzionale della Giustizia Amministrativa non può superare i 50 MB, fermo restando la possibilità di depositi frazionati.

Per i dettagli operativi relativi al deposito tramite Upload, da utilizzare solo in caso di comprovate ragioni tecniche e dopo aver esperito ogni azione volta al contenimento delle dimensioni dei file da depositare, si faccia riferimento alla guida pubblicata sul sito Internet della Giustizia Amministrativa, nella sezione dedicata al PAT, recante "Istruzioni per invio moduli di deposito".

I file di dimensioni superiori ai 30 MB, non frazionabili, possono essere acquisiti direttamente dalle segreterie degli organi giurisdizionali, nel rispetto delle regole e specifiche tecniche, fatta salva la possibilità, in casi eccezionali, di autorizzazione al deposito cartaceo, ai sensi del citato art.13, comma1, delle norme di attuazione del c.p.a.

### <span id="page-32-1"></span>**Mini URP: deposito da parte di soggetti sprovvisti di PEC/firma digitale**

Com'è noto, con l'entrata in vigore del Processo Amministrativo Telematico, deve essere in possesso della PEC e della firma digitale al fine di proporre ricorso e depositare i successivi atti.

Nei casi espressamente previsti dal c.p.a., come in materia di accesso ai documenti e di ricorso elettorale, in cui il ricorrente potrebbe decidere di agire in proprio rinunciando ad avvalersi di un difensore ovvero nei casi in cui debba intervenire in giudizio una parte non rituale sprovvista dei necessari strumenti informatici, è possibile ricorrere al supporto del Mini URP.

Il mini URP è istituito presso ogni sede T.A.R. Il depositante, previa identificazione, consegnerà il ricorso (o altro scritto difensivo) e/o i documenti in formato cartaceo o su supporto digitale, dichiarando per iscritto, sotto la sua responsabilità, di non essere in possesso di firma digitale e/o di casella PEC. Il personale addetto al mini URP procederà a perfezionare il deposito telematico per conto del richiedente.

*Il Mini URP, istituito presso ogni TAR, fornisce supporto ai soggetti che, dovendo intervenire nel giudizio in qualità di parti non rituali o nei casi in cui è possibile la difesa in proprio, sono sprovvisti di PEC e/o di firma digitale.* 

Non può invece avvalersi del mini Urp l'Amministrazione che, contravvenendo agli obblighi di legge (art. 16, comma 12, D.L. 18 ottobre 2012, n. 179 e art. 7, comma 6, D.L. 31 agosto 2016, n. 168), non si è ancora dotata di indirizzo PEC risultante dai pubblici registri gestiti dal Ministero della Giustizia.

<sup>-</sup> [Link al modulo deposito ausiliari del giudice e parti non rituali \(aggiornato all'11.05.22\)](https://www.giustizia-amministrativa.it/documents/20142/22410135/ModuloDepositoPerAusiliariDelGiudiceEPartiNonRituali_3.00_ita.pdf/08d9eabf-2382-d652-ebf9-010954c54bee?t=1652251028173)

#### <span id="page-33-0"></span>**Il servizio di supporto tecnico fornito dal T.A.R. Catanzaro**

Il TAR Catanzaro, a seguito dell'avvio del processo telematico, ha istituito un servizio di help desk, destinato a fornire agli utenti assistenza informatica e supporto tecnico per le attività di deposito degli atti processuali.

Il servizio è temporaneamente sospeso per la mancanza di copertura del posto di assistente informatico in pianta organica.

Si spera che nel 2023 il servizio possa essere ripristinato.

L'help desk di sede costituisce un servizio locale aggiuntivo rispetto al supporto tecnico centralizzato e in quanto tale deve essere attivato non per tutoraggio, ma in caso di particolari difficoltà operative o per impossibilità a servirsi del supporto tecnico centrale e, comunque, previa consultazione e studio di tutta la documentazione e video tutorial presenti sul sito istituzionale della Giustizia Amministrativa.

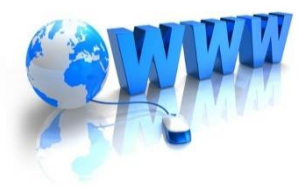

# <span id="page-34-0"></span>**Sito internet della Giustizia Amministrativa**

L'art. 56 del d.lgs. 7 marzo 2005, n. 82 (Codice dell'Amministrazione Digitale) stabilisce, con riferimento anche al giudice amministrativo, che sia i dati identificativi delle questioni pendenti sia i provvedimenti emessi dai giudici siano resi accessibili, a chi vi abbia interesse, mediante pubblicazione sul sistema informativo interno e sul sito istituzionale dell'Amministrazione emanante.

Inoltre, stabilisce che i dati identificativi delle questioni pendenti nonché le sentenze e le altre decisioni depositate in segreteria siano rese accessibili a chiunque, nel rispetto della vigente normativa in materia di privacy e protezione dei dati personali.

Il sito Internet istituzionale rappresenta il punto il di accesso, rivolto a difensori e cittadini, per tutte le informazioni di natura processuale nonché rappresenta un prezioso strumento informativo/divulgativo sulle attività poste in essere dalla Giustizia Amministrativa e sulle principali tematiche in materia di giurisprudenza amministrativa.

Da fine luglio 2018 è on-line il nuovo Sito Internet della Giustizia Amministrativa, rinnovato in quanto a struttura e veste grafica. Il Sito è stato progettato e realizzato in modo di fornire un'identità visiva più chiara e moderna della Giustizia Amministrativa, grazie ad un'architettura dell'informazione semplificata e funzionale che migliora il dialogo tra l'Amministratore e gli utenti del Sito (magistrati, personale amministrativo, avvocati, studenti, cittadini) e consente una più agevole fruizione delle informazioni attraverso un nuovo motore di ricerca, una più chiara definizione delle sezioni, suddivise per tipologia, ed un'interfaccia funzionalmente ottimizzata per accesso da parte dei dispositivi mobili.

Il sito offre maggiore spazio ai Tribunali amministrativi regionali, anche al fine di migliorare la fruizione dei contenuti pubblicati inerenti alle attività istituzionali, alle iniziative intraprese, tra le quali i convegni, incontri formativi ed altre informazioni di specifico interesse, al patrimonio artistico presente in taluni sedi T.A.R.

Si forniscono, di seguito, alcune informazioni in merito alle modalità di registrazione degli utenti, alle modalità di consultazione delle informazioni processuali nonché in merito ad alcune sezioni presenti sul Sito.

 $\sqrt{2}$  [Link al sito istituzionale della Giustizia Amministrativa](https://www.giustizia-amministrativa.it/)

*Il sito Internet della Giustizia Amministrativa, in ottemperanza a quanto previsto all'art. 56 del CAD, è il punto di accesso, rivolto a difensori e cittadini, per tutte le informazioni relative agli affari di causa ivi comprese le sentenze e le altre decisioni del giudice.*

*Occorre disattivare la funzione di "blocco dei pop-up" del proprio browser web. Il blocco "pop-up", ove attivo, può rendere impossibile l'apertura dei provvedimenti e degli atti processuali nonché comportare ulteriori disguidi durante la navigazione.*

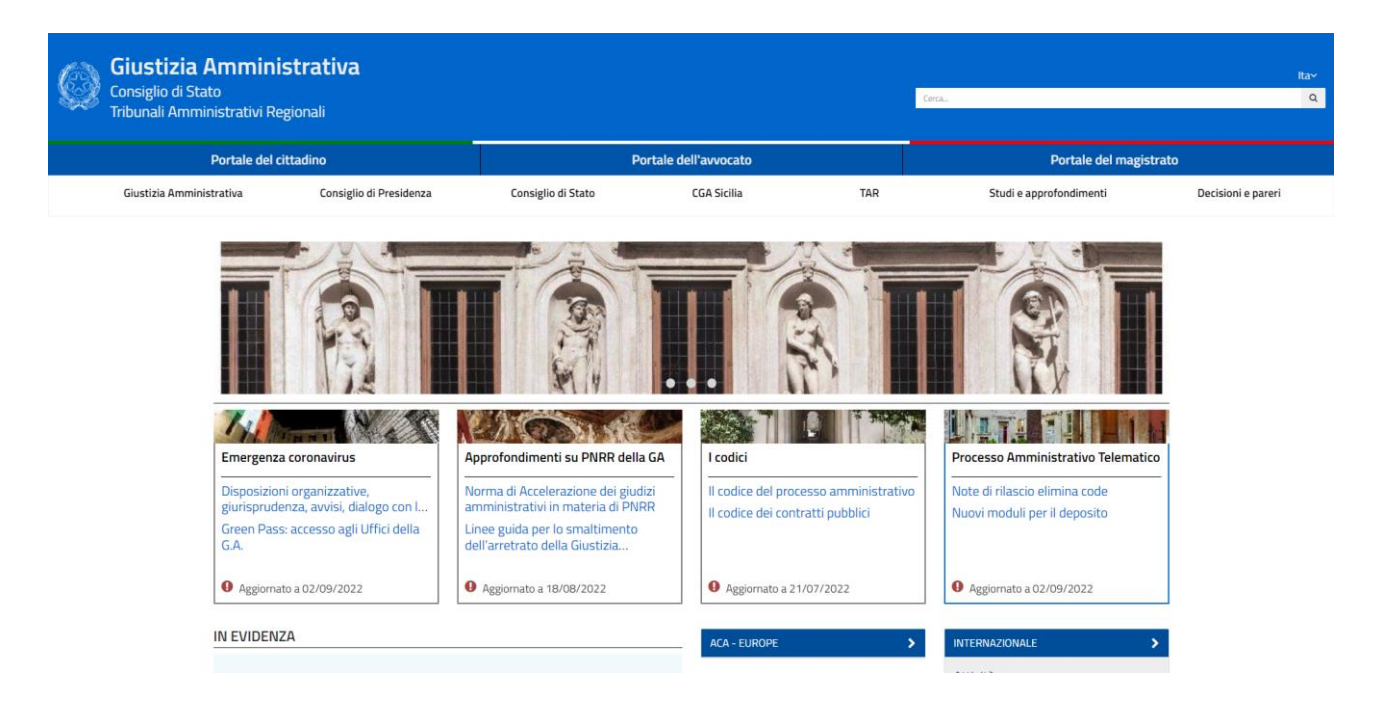

#### <span id="page-35-0"></span>**Registrazione degli utenti sul sito internet della Giustizia Amministrativa**

La consultazione puntuale degli atti e delle informazioni processuali, non di pubblico dominio, è consentita previa registrazione sul sito Internet. Possono registrarsi sul sito:

Gli avvocati a condizione di aver effettuato almeno un deposito telematico presso una qualunque sede T.A.R. ed al fine di poter consultare integralmente i propri fascicoli di causa.

I soggetti che si sono avvalsi del supporto del Mini-Urp, purché la propria anagrafica sia stata registrata, a cura del personale di segreteria, sul sistema informativo della Giustizia Amministrativa.

La richiesta delle credenziali, una volta in possesso dei requisiti di cui premessa, può essere inoltrata, a partire dall'home page del sito Internet della Giustizia Amministrativa, accedendo al Portale dell'Avvocato ovvero al Portale del Cittadino, selezionando la funzione "accedi al sistema" e, successivamente, cliccando sul link per il rilascio delle credenziali. Occorrerà fornire il codice fiscale e selezionare la sede T.A.R. d'interesse. In caso di accoglimento della richiesta, il sistema comunicherà immediatamente l'indirizzo PEC al quale saranno, successivamente, spedite le credenziali.

In caso non sia possibile procedere all'immediato rilascio delle credenziali, il sistema genererà un messaggio di errore. In tale circostanza occorrerà segnalare la problematica all'indirizzo e-mail sotto riportato ed eventualmente contattare il personale di segreteria del T.A.R. che provvederà ad effettuare i dovuti controlli.

<sup>-</sup> [Link per il rilascio delle credenziali di acceso al portale dell'avvocato e del cittadino](https://www.giustizia-amministrativa.it/portale/pages/auth/richiestaAccredito?p=a)

 $\boxtimes$  [webmaster@giustizia-amministrativa.it](mailto:webmaster@giustizia-amministrativa.it)

*Attraverso il sito Internet della Giustizia Amministrativa è possibile, nel rispetto della vigente normativa in materia di privacy e protezione dei dati personali, consultare le informazioni processuali dei fascicoli ed i provvedimenti emessi dai giudici.*

### <span id="page-36-0"></span>**Accesso ai fascicoli processuali**

I soggetti in possesso di credenziali valide, ottenute secondo le indicazioni fornite nel precedente paragrafo, potranno consultare tutti gli atti e le informazioni processuali correlate ai propri fascicoli di causa, effettuando l'accesso, a seconda del proprio status di difensore oppure di soggetto che si è avvalso del mini-URP, rispettivamente dal portale dell'avvocato o dal portale del cittadino ed utilizzando le apposite funzioni di ricerca disponibili.

 $\sqrt{2}$  [Link di accesso all'area riservata portale avvocato / portale del cittadino](https://www.giustizia-amministrativa.it/auth/realms/GARealm/protocol/openid-connect/auth?response_type=code&client_id=portaleGA&redirect_uri=https%3A%2F%2Fwww.giustizia-amministrativa.it%2Fportale%2Fpages%2Favvocato%2Fmenu?s&state=b40fddf1-08fd-4b7a-bbe0-ae564672f758&login=true&scope=openid)

<sup></sub><sup>®</sup> [Link recupero password di accesso \(in caso di smarrimento o dimenticanza\)](https://www.giustizia-amministrativa.it/auth/realms/GARealm/login-actions/reset-credentials?client_id=portaleGA&tab_id=vd5B7Luilmk)</sup>

### <span id="page-36-1"></span>**Consultazione libera dei fascicoli processuali e dei provvedimenti**

Nel rispetto della vigente normativa in materia di privacy e protezione dei dati personali è consentita a chiunque la consultazione delle informazioni processuali in forma anonima e dei provvedimenti emessi dai giudici amministrativi.

Tale consultazione può essere effettuata, a partire dal sito Internet della Giustizia Amministrativa, accedendo alla sezione "TAR", selezionando il TAR d'interesse, quindi, accedendo alla sezione "Attività Giurisdizionale – Udienze e Ricerche".

Per visualizzare l'intero stato processuale di un fascicolo, con indicazione delle parti in forma anonima, è possibile ricorrere alla funzione di ricerca "Ricorsi", inserendo il Numero di Registro Generale della causa.

Per consultare i provvedimenti si può utilizzare l'omonima funzione "Provvedimenti", inserendo i parametri di ricerca richiesti.

Link alla pagina Internet TAR Catanzaro – [Libera consultazione fascicoli e provvedimenti](https://www.giustizia-amministrativa.it/web/guest/tribunale-amministrativo-regionale-per-la-calabria-catanzaro)

*La normativa cosiddetta FOIA (Freedom of Information Act), introdotta con decreto legislativo n.97 del 2016, sancisce, compatibilmente con i limiti di legge, la libertà di accesso alle informazioni in possesso delle pubbliche amministrazioni come diritto fondamentale.*

#### <span id="page-36-2"></span>**Sezione amministrazione trasparente**

Di particolare interesse è la sezione "Amministrazione trasparente" in attuazione del decreto legislativo 14 marzo 2013, recante "Riordino della disciplina riguardante gli obblighi di pubblicità, trasparenza e diffusione di informazioni da parte delle pubbliche amministrazioni".

L'obiettivo è di favorire un controllo diffuso da parte del cittadino sull'operato delle istituzioni e sull'utilizzo delle risorse pubbliche, al fine di prevenire fenomeni corruttivi e migliorare la qualità dei servizi resi. Esso è perseguito attraverso la pubblicazione sul sito istituzionale, secondo criteri di accessibilità, completezza e semplicità di consultazione, delle informazioni relative ai procedimenti più rilevanti.

Il Tribunale cura la pubblicazione e gli aggiornamenti di competenza, con particolare riguardo alle informazioni relative alle procedure aventi ad oggetto contratti pubblici.

Da questa sezione è possibile accedere ai dati, alle informazioni e ai documenti che riguardano la Giustizia Amministrativa in tutte le sue articolazioni.

<sup></sub><sup>O</sup> [Link alla sezione Amministrazione Trasparente](http://trasparenza.cds.giustizia-amministrativa.it/)</sup>

### <span id="page-37-0"></span>**Accesso civico**

Oltre a garantire l'accessibilità totale delle informazioni, finalizzata alla realizzazione di un'amministrazione aperta e concretamente al servizio del cittadino, il D. Lgs. n. 33/2013 ha inteso dotare quest'ultimo di uno strumento nuovo ed efficace, il c.d. accesso civico, che consente a chiunque, indipendentemente dalla titolarità di situazioni giuridicamente rilevanti, di accedere a tutti i dati e ai documenti detenuti dalle pubbliche amministrazioni, nel rispetto di alcuni limiti tassativamente indicati dalla legge.

Si tratta di un regime di accesso più ampio di quello previsto dalla precedente versione dell'articolo n. 5 D. Lgs. n.33/2013, in quanto consente di accedere non solo ai dati, alle informazioni e ai documenti per i quali esistono specifici obblighi di pubblicazione ma anche ai dati ed ai documenti per i quali non esiste l'obbligo di pubblicazione e che l'amministrazione deve quindi fornire al richiedente.

La richiesta di accesso non necessita di alcuna qualificazione e motivazione, per cui il richiedente non deve dimostrare di essere titolare di un «interesse diretto, concreto e attuale, corrispondente ad una situazione giuridicamente tutelata e collegata al documento al quale è chiesto l'accesso», così come stabilito, invece, per l'accesso ai sensi della legge sul procedimento amministrativo. Dal punto di vista oggettivo, al contrario, i limiti applicabili alla nuova forma di accesso civico (di cui al nuovo articolo 5-bis del decreto legislativo n. 33 del 2013) risultano più ampi e incisivi rispetto a quelli indicati dall'articolo 24 della legge n.241 del 1990, consentendo alle amministrazioni di impedire l'accesso nei casi in cui questo possa compromettere alcuni rilevanti interessi pubblici generali.

<sup></sub><sup>®</sup> [Link alla pagina dedicata all'accesso civico](https://www.giustizia-amministrativa.it/accesso-civico)</sup>

# **Attività e struttura amministrativa**

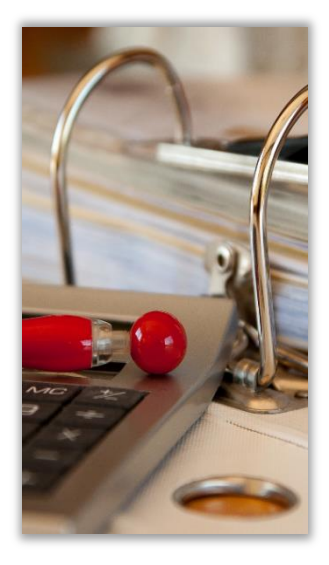

# <span id="page-38-0"></span>**Attività e struttura amministrativa**

La struttura amministrativa, diretta dal Segretario Generale, e sotto la vigilanza e le direttive del Presidente del Tribunale, è preposta alla gestione delle risorse umane e strumentali finalizzate al buon funzionamento dell'organizzazione del Tribunale.

Svolge, altresì, attività di supporto all'esercizio della funzione giurisdizionale attraverso le attività delle Segreterie delle sezioni, cui sono demandati gli adempimenti funzionali alla trattazione dei ricorsi giurisdizionali e le operazioni di comunicazione alle parti interessate dei provvedimenti emanati dal Giudice.

La struttura amministrava è articolata nei seguenti uffici:

*un'articolata struttura amministrativa a supporto delle attività giurisdizionali e per lo svolgimento delle attività strumentali connesse alla gestione della sede e del personale nonché di tutte le ulteriori attività previste dalla legge.*

*Il Tribunale si avvale di* 

Ufficio Affari Generali ed Economato Ufficio Ricezione Ricorsi Ufficio Relazioni con il Pubblico Ufficio per il Processo Segreteria della Prima Sezione Segreteria della Seconda Sezione Ufficio Archivio

### <span id="page-38-1"></span>**Segretario Generale**

dott. Pasquale Alvaro

0961-5314242 0961-5314209

 $\boxtimes$  [p.alvaro@giustizia-amministrativa.it](mailto:p.alvaro@giustizia-amministrativa.it)

### <span id="page-38-2"></span>**Ufficio Affari Generali ed Economato**

L'Ufficio Affari Generali ed Economato gestisce tutte le attività strumentali allo svolgimento dei compiti istituzionali del Tribunale.

#### <span id="page-38-3"></span>**Attività dell'Ufficio**

- Gestione del budget di sede, delle attività contrattuali e di selezione del contraente, degli adempimenti fiscali, della fornitura di beni inventariabili, di facile consumo e servizi vari
- Gestione del patrimonio mobiliare ed immobiliare strumentale
- Monitoraggi, statistiche e rendiconti dell'attività dell'ufficio
- Formazione e gestione ruoli coattivi di escussione crediti istituzionali
- Tenuta del registro di protocollo generale del Tribunale
- Gestione e manutenzione attrezzature, dotazioni informatiche, reti e locali
- Adempimenti in materia di sicurezza sui luoghi di lavoro e sorveglianza sanitaria
- Attività connesse ai rapporti con enti ed organismi pubblici o privati
- Comunicazioni generali con gli uffici centrali dell'Amministrazione
- Raccolta degli atti concertati con altre istituzioni pubbliche
- Tenuta e gestione della biblioteca giuridica interna, nonché dell'archivio generale del Tribunale
- Scarto di atti di archivio, con esclusione di quanto di competenza della relativa commissione interna e dei responsabili degli altri servizi
- Relazioni con il pubblico per quanto di propria competenza
- Tenuta dei cronologici per registrazione degli atti e del loro iter
- Gestione della corrispondenza cartacea ed informatica del Tribunale

 dott. Pasquale Alvaro 0961-5314242 0961-5314209  $\boxtimes$  [p.alvaro@giustizia-amministrativa.it](mailto:p.alvaro@giustizia-amministrativa.it)

#### Personale addetto all'Ufficio

- dott.ssa Eleonora Spasari (funzionaria) **雷 0961-5314234**  $\boxtimes$  e.spasari@giustizia-amministrativa.it
- dott.ssa Paola Spinella (funzionaria responsabile dei Servizi di approvvigionamento ed economato) ■ 0961-5314261  $\boxtimes$  p.spinella@giustizia-amministrativa.it
- sig. Saverio Quaresima ■ 0961-5314203  $\boxtimes$  s.quaresima@giustizia-amministrativa.it
- **sig. Santo Marino** ■ 0961-5314280  $\boxtimes$  [s.marino@giustizia-amministrativa.it](mailto:s.marino@giustizia-amministrativa.it)

# <span id="page-39-0"></span>**Ufficio Ricezione Ricorsi**

#### <span id="page-39-1"></span>**Attività dell'Ufficio**

- Verifica la congruità dei dati di deposito, provvedendo all'implementazione del fascicolo processuale informatico, segnatamente alle sezioni relative all'oggetto della controversia e alla classificazione del ricorso. Risolve le anomalie informatiche derivanti dal disallineamento dei dati di deposito e invia comunicazioni di segreteria alla parte per la regolarizzazione di aspetti formali in relazione all'applicazione delle regole tecniche del PAT

- Controllo dell'avvenuto pagamento del contributo unificato in relazione alla tipologia di controversia azionata e verifica della correttezza formale e sostanziale dell'adempimento tributario. Invia comunicazioni di segreteria alla parte per sollecitare l'adempimento o sua eventuale correzione
- Propone al Presidente l'assegnazione dei ricorsi a Sezione
- Fornisce supporto e informazioni post deposito all'utenza, mediante i previsti canali comunicativi (in presenza e tramite strumenti telefonici e telematici)

 dott.ssa Eleonora Spasari (funzionaria responsabile) ■ 0961-5314234  $\boxtimes$  e.spasari@giustizia-amministrativa.it

#### Personale addetto all'Ufficio

- sig.ra Corrado Rita ■ 0961-5314201  $\boxtimes$  r.corrado@giustizia-amministrativa.it
- dott. Salvatore Cristofaro ■ 0961-5314218  $\boxtimes$  s.cristofaro@giustizia-amministrativa.it

### <span id="page-40-0"></span>**Ufficio Relazioni con il Pubblico - URP**

#### <span id="page-40-1"></span>**Attività dell'Ufficio**

- Fornire agli interessati informazioni (nel rispetto della vigente normativa sulla privacy) sullo stato dei ricorsi e sugli atti depositati
- Richiesta di informazioni telefoniche sullo stato dei ricorsi. Nel rispetto dei precisi obblighi imposti dalla normativa in materia di trattamento dei dati personali non è consentito fornire informazioni con modalità che non assicurino l'identificazione del soggetto legittimato a richiederle. Le informazioni necessarie ai fini della costituzione in giudizio (numero di RG e/o data di fissazione dell'udienza di trattazione dell'istanza cautelare), possono essere reperite dal difensore incaricato, il quale dovrà rivolgersi, preferibilmente, all'Ufficio Relazioni con il Pubblico, o in mancanza alla Segreteria della Sezione giurisdizionale, inviando una e-mail contenente la copia della carta di identità o documento equipollente, della prima (o delle prime) pagina del ricorso e della procura ad litem. Sarà così possibile accertare che l'istanza perviene da un soggetto legittimato alla richiesta, al quale sarà quindi comunicato il numero e la data di iscrizione a ruolo del ricorso di interesse
- Restituzione degli atti all'utenza
- Informazioni all'utenza sui servizi offerti dal Tribunale. A tal proposito si precisa che l'Ufficio URP ed è il punto d'incontro tra i cittadini ed il Tribunale. Esso fornisce informazioni ed accoglienza agli utenti per consentirne l'accesso diretto ai servizi. Presso di esso è possibile richiedere informazioni sull'attività giudiziaria ed amministrativa, ma non pareri di tipo professionale, ricerche giurisprudenziali o consulenze legali
- Raccolta proposte, suggerimenti o segnalazioni volti al miglioramento dei servizi offerti del Tribunale, sottoponendoli all'attenzione del Segretario Generale e/o del Presidente, per l'adozione degli eventuali provvedimenti

 dott.ssa Mariacristina Sirianni (funzionario responsabile) ■ 0961-5314260  $\boxtimes$  mc.sirianni@giustizia-amministrativa.it

### <span id="page-41-0"></span>**Ufficio per il Processo - UpP**

#### <span id="page-41-1"></span>**Attività dell'Ufficio**

L'*Ufficio per il Processo* è stato introdotto per fornire supporto alle attività dei magistrati, al fine di garantire la ragionevole durata del processo e la piena attuazione del processo amministrativo.

Le attività dell'Ufficio per il Processo sono disciplinate dalle linee guida per lo smaltimento dell'arretrato della Giustizia Amministrativa, adottate con Decreto del Presidente del Consiglio di Stato dell'8 febbraio 2022 (pubblicato in G.U. n. 36 del 12.02.22), come di seguito indicato.

L'UpP esamina quotidianamente i ricorsi appena depositati al fine di accertare:

- a) se sussistano profili che ne rendano immediata la definizione, perché':
	- presentano *prima facie* un vizio in rito, rilevabile d'ufficio dal Collegio;
	- reiterano questioni affrontate dall'ufficio con giurisprudenza consolidata;
- b) se occorra acquisire documentazione istruttoria;
- c) se sia necessario disporre l'integrazione del contraddittorio.

Gli adempimenti sub a), b) e c) sono effettuati anche in relazione ai ricorsi già pendenti. In relazione a tali ricorsi l'UpP verifica altresì se siano necessari adempimenti connessi a vicende che abbiano determinato la sospensione o l'interruzione del giudizio, per accertare se la causa della sospensione o della interruzione sia ancora attuale.

L'UpP segnala, altresì, i ricorsi:

- per i quali sia possibile la definizione in rito, con provvedimento monocratico o collegiale, nonché quelli per i quali sia necessario disporre la sospensione o l'interruzione del giudizio;
- più risalenti nel tempo e per i quali sia stato disposto il rinvio per più di una volta.

L'UpP svolge, inoltre, i seguenti compiti:

- a) analisi delle pendenze e dei flussi delle sopravvenienze;
- b) organizzazione delle udienze tematiche e per cause seriali;
- c) compilazione della scheda del fascicolo di causa, indicante anche l'esistenza di eventuali precedenti specifici; la compilazione della scheda può essere limitata a determinate tipologie di affari, individuate per materia o per anno di iscrizione dell'affare, secondo i criteri fissati dal presidente o suo delegato;
- d) assistenza ai magistrati nelle attività preparatorie relative ai provvedimenti giurisdizionali, quali ricerche di giurisprudenza, di legislazione, di dottrina e di documentazione;
- e) individuazione di questioni su cui si siano delineati o possano delinearsi contrasti di giurisprudenza;
- f) ogni altro compito utile al perseguimento del primario obiettivo di smaltimento dell'arretrato.

Con decreto presidenziale n. 40/2017 è stato istituito l'*Ufficio per il Processo presso il Tribunale Amministrativo della Calabria, sede di Catanzaro, "alle dirette dipendenze del Presidente del Tribunale Amministrativo Regionale e coordinato da un magistrato che sarà designato con apposito provvedimento", esso è "composto dai funzionari di area funzionale III e dai tirocinanti di cui all'art. 53 bis della legge 27 aprile 1982, n.186, dall'assistente informatico, nonché dai tirocinanti di cui alla convenzione con la Scuola di specializzazione nelle professioni legali, che saranno nominativamente individuati in apposito decreto presidenziale"*.

### Riferimenti

- dott. Francesco Tallaro (magistrato coordinatore)  $\boxtimes$  f.tallaro@giustizia-amministrativa.it
- dott.ssa Mariacristina Sirianni (funzionaria responsabile) ■ 0961-5314260  $\boxtimes$  mc.sirianni@giustizia-amministrativa.it

### <span id="page-43-0"></span>**Segreterie delle Sezioni Prima e Seconda**

Le segreterie di sezione svolgono attività di supporto alle funzioni giurisdizionali, curando gli adempimenti relativi alla preparazione per lo svolgimento delle Camere di Consiglio e delle Udienze Pubbliche.

### <span id="page-43-1"></span>**Attività degli Uffici**

Verifica dati e lavorazione degli atti e dei documenti relativi a ricorsi per i quali è stata fissata Udienza Pubblica o Camera di Consiglio.

Consultazione del fascicolo ed estrazione di copie (previo pagamento, se dovuto, dei diritti di copia).

Pubblicazione dei provvedimenti monocratici e collegiali e relative comunicazioni alle parti.

Verifica la correttezza nella riscossione del contributo unificato e l'eventuale richiesta di invito al pagamento per mancato pagamento dello stesso, solo relativamente al deposito di motivi aggiunti e ricorsi incidentali.

Rilascio (previo pagamento, se dovuto, dei relativi diritti) di copie, semplici o conformi, di atti e provvedimenti dell'autorità giudiziaria di competenza delle sezioni.

Attività di segreteria particolare del Presidente del Tribunale e del Presidente della Seconda Sezione.

Il personale assegnato alle sezioni svolge funzioni di segretario di udienza.

### **Segreteria della Prima Sezione**

 dott.ssa Manuela Maiore (direttrice) **雷 0961-5314216**  $\boxtimes$  m.maiore@giustizia-amministrativa.it

### Personale addetto alla Prima Sezione

- sig.ra Marianna Chiaramida ■ 0961-5314283  $\boxtimes$  m.chiaramida@giustizia-amministrativa.it
- dott.ssa Valentina Vignando ■ 0961-5314215  $\boxtimes$  [v.vignando@giustizia-amministrativa.it](mailto:v.vignando@giustizia-amministrativa.it)
- **sig. Davide Longo** ■ 0961-5314283  $\boxtimes$  d.longo@giustizia-amministrativa.it

#### **Segreteria della Seconda Sezione**

 dott. Mario Corrado (direttore) ■ 0961-5314210  $\boxtimes$  m.corrado@giustizia-amministrativa.it

#### Personale addetto alla Seconda Sezione

- sig.ra Teresa Garcea ■ 0961-5314282  $\boxtimes$  t.garcea@giustizia-amministrativa.it
- sig.ra Lidia Fabiano ■ 0961-5314288  $\boxtimes$  [l.fabiano@giustizia-amministrativa.it](mailto:l.fabiano@giustizia-amministrativa.it)

#### **Indirizzi di posta elettronica certificata delle sezioni giurisdizionali**

Premesso che i depositi dei ricorsi, degli atti successivi al ricorso nonché di tutte le istanze rivolte alla segreteria (inerenti alle attività giurisdizionali) devono tassativamente essere trasmessi telematicamente in accordo alle procedure ed alle specifiche tecniche previste per il PAT, si riportano a seguire gli indirizzi PEC delle due sezioni giurisdizionali, utili in caso vi sia necessità di inoltrare comunicazioni di carattere NON giurisdizionale.

#### **PEC Sezione Prima**

 $\boxtimes$  [tarcz-sez1@ga-cert.it](mailto:tarcz-sez1@ga-cert.it) (non abilitato alla ricezione di atti processuali)

#### **PEC Sezione Seconda**

 $\boxtimes$  [tarcz-sez2@ga-cert.it](mailto:tarcz-sez2@ga-cert.it) (non abilitato alla ricezione di atti processuali)

### <span id="page-44-0"></span>**Ufficio Archivio**

Cura la conservazione dei fascicoli di causa depositati antecedentemente all'entrata in vigore del Processo Amministrativo Telematico. I fascicoli sono archiviati in base al numero di ruolo generale. Tutti gli atti custoditi in archivio possono essere consultati dalle parti interessate, se costituite o intimate ed in possesso di regolare mandato di accesso per la consultazione del fascicolo.

L'Archivio è strutturato in due articolazioni:

L'archivio interno dove sono conservati i fascicoli relativi ai giudizi pendenti ed a quelli definiti a partire dall'anno 2011.

Un archivio esterno ubicato nel comune di Pastorano (CE), dove sono conservati tutti i ricorsi definiti fino all'anno 2010.

# Personale addetto all'ufficio

**sig. Sergio Aloisi** ■ 0961-5314202  $\boxtimes$  s.aloisi@giustizia-amministrativa.it

# <span id="page-46-0"></span>**Biblioteca**

Ai sensi dell'art. 31 del D.P.R. 214/1973, presso ciascuna sede del Tribunale Amministrativo Regionale e presso le Sezioni Staccate, è costituita, alle dirette dipendenze del Presidente, la Biblioteca.

Il patrimonio bibliografico è costituito da libri, pubblicazioni, riviste giuridiche, Gazzette Ufficiali e materiale multimediale. Essa rappresenta una struttura di supporto all'attività di studio e ricerca degli utenti istituzionali, magistrati, dirigenti, funzionari ed impiegati, nonché degli utenti esterni (professori universitari, avvocati, studenti e cittadini).

Questi ultimi possono accedere al servizio di consultazione previa prenotazione ed autorizzazione da parte del personale di segreteria.

La riproduzione parziale dei documenti è consentita esclusivamente per uso personale o per motivi di studio, sempre che non pregiudichi la conservazione dei documenti e comunque nel rispetto delle vigenti disposizioni di legge.

#### Riferimenti

- dott. Francesco Tallaro (magistrato sovrintendente alla biblioteca)  $\boxtimes$  f.tallaro@giustizia-amministrativa.it
- dott.ssa Mariacristina Sirianni (funzionaria responsabile) ■ 0961-5314260  $\boxtimes$  mc.sirianni@giustizia-amministrativa.it
- sig. Santo Marino ■ 0961-5314280  $\boxtimes$  s.marino@giustizia-amministrativa.it

# **Contributo unificato**

Dal 1° gennaio 2018 il pagamento del Contributo Unificato si effettua solo con il modello F24 Elide. Gli Enti pubblici possono utilizzare il modello F24 EP. Lo scopo di questa sezione è di fornire tutte le indicazioni relative al Contributo Unificato a partire dal pagamento tramite il modello F24 (Elide oppure EP) fino all'effettuazione del deposito telematico della quietanza.

Saranno anche descritte brevemente le operazioni di verifica eseguite dal Sistema Informativo della Giustizia Amministrativa ed alcune raccomandazioni volte a ottenere il buon esito del deposito.

In sintesi, le operazioni da eseguire sono:

- Pagamento del Contributo Unificato tramite il modello F24 (Elide oppure EP).
- Ottenimento della quietanza di pagamento rilasciata dall'Agenzia delle Entrate o dal proprio intermediario (ad esempio, dalla propria banca tramite il servizio di home banking).
- Inserimento di tutti i dati richiesti nella sezione Contributo Unificato del Modulo di Deposito Ricorso o nel Modulo di Deposito atto.
- Deposito del ricorso o dell'atto secondo le modalità telematiche previste dal PAT.

### <span id="page-47-0"></span>**Riferimenti normativi**

Con decreto del Ministero dell'economia e delle finanze del 27 giugno 2017 n. 167 (in G.U. n. 167 del 19 luglio 2017) sono state individuate modalità esclusivamente telematiche di versamento del contributo unificato per i ricorsi promossi dinanzi al giudice amministrativo, per i ricorsi straordinari al Presidente della Repubblica e per i ricorsi straordinari al Presidente della Regione siciliana.

Per effetto di quanto disposto dall'art. 1 del decreto e a partire dal 1 novembre 2017, il contributo unificato dovrà essere versato tramite il sistema dei versamenti unitari, di cui agli articoli 17 e seguenti del decreto legislativo 9 luglio 1997, n. 241, senza la possibilità di avvalersi della compensazione ivi prevista, con un apposito modello "F24 Versamenti con elementi identificativi" (c.d. F24 ELIDE), presentato esclusivamente con le modalità telematiche rese disponibili dall'Agenzia delle Entrate e dagli intermediari. Le Pubbliche Amministrazioni potranno utilizzare in alternativa il modello "F24 Enti Pubblici" (c.d. F24 EP). Tutte le indicazioni riportate nel seguito si riferiscono ad ambedue i modelli.

È comunque possibile consultare tutti i riferimenti normativi, le tabelle dei "codici ufficio", dei "codici tributo" nonché le istruzioni dettagliate sul sito Internet della

*Dal 1° gennaio 2018 il pagamento del Contributo Unificato si effettua esclusivamente attraverso il modello F24 Elide.*

Giustizia Amministrativa, accedendo alla sezione "Processo Amministrativo Telematico" e, successivamente, alla sottosezione "Contributo Unificato"

[Link alla sezione del sito Internet sul Contributo Unificato](https://www.giustizia-amministrativa.it/web/guest/contributo-unificato)

### <span id="page-48-0"></span>**Pagamento del CU con il modello F24 Elide**

Il pagamento del Contributo Unificato dovrà essere eseguito compilando il modulo F24 (Elide oppure EP), inserendo le informazioni seguenti:

- Nella sezione "CONTRIBUENTE", il Codice Fiscale e i dati anagrafici del soggetto che effettua il versamento (ricorrente ovvero difensore).
- Nella sezione "ERARIO ED ALTRO", sono indicati:
- Nel campo "codice ufficio", il codice della Sede presso la quale si esegue il versamento. I codici sono riportati nella tabella Codici Ufficio pubblicata sul sito Internet della G.A. nella sottosezione dedicata al Contributo Unificato.

#### <sup></sub><sup>O</sup> [Link alla tabella Codici Ufficio](https://www.giustizia-amministrativa.it/documents/20142/46839/nsiga_4464816.pdf/137bdc7e-2fd6-e06c-95fb-eb998f9aa8c6)</sup>

- Nel campo "tipo", la lettera "R" oppure "F" nel caso di enti pubblici che usano il modello F24 EP.
- Nel campo "elementi identificativi" il Codice Fiscale o la Partita IVA della parte debitrice (ricorrente, ricorrente incidentale).
- Nel campo "codice", il codice tributo, desunto dalla tabella Codici Tributo pubblicata sul sito Internet della G.A. nella sottosezione dedicata al Contributo Unificato.

#### <sup></sub><sup>O</sup> [Link alla tabella Codici Tributo](https://www.giustizia-amministrativa.it/documents/20142/0/nsiga_4537761.pdf/c635f39d-8d15-c719-490a-51f22a7216f8)</sup>

 Nel campo "anno di riferimento", l'anno cui si riferisce il versamento. Nel caso del modello F24 EP l'anno va inserito nel campo "riferimento B", mentre il campo "riferimento A" va lasciato vuoto.

Inoltre, si precisa che il campo "elementi identificativi" deve essere sempre implementato e può essere lasciato vuoto solo se non si dispone del Codice Fiscale della parte debitrice, come ad esempio nel caso di ricorsi di extracomunitari privi di codice fiscale (inesistenza/indisponibilità giuridica).

Si riporta di seguito un esempio di modulo F24 Elide compilato.

Nell'esempio, la parte che effettua il versamento è il ricorrente nel giudizio amministrativo. Peraltro, come già segnalato, quando il versamento viene effettuato direttamente dal difensore questi dovrà compilare la sezione "CONTRIBUENTE" inserendo i propri dati.

*È importante prestare attenzione al corretto inserimento dei dati richiesti nel modello F24 Elide che andranno successivamente riportati nei moduli di deposito telematico per consentire la corretta imputazione del pagamento.*

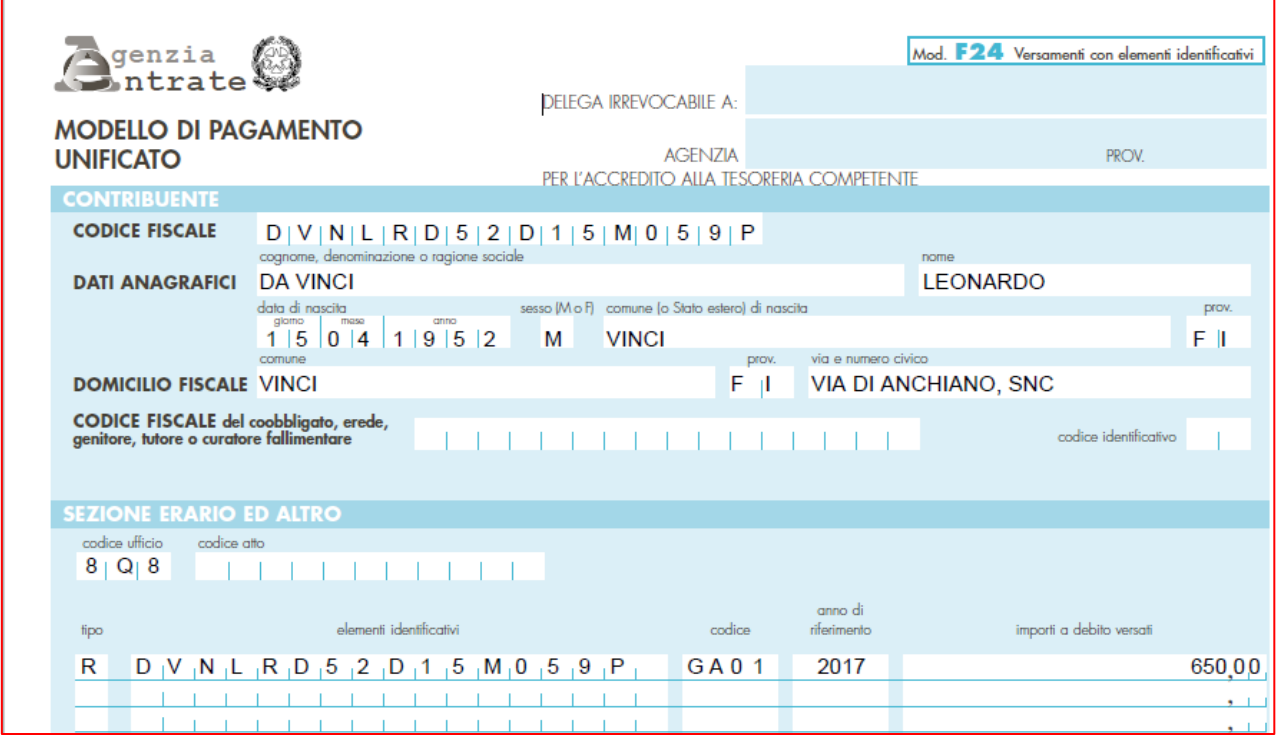

In questo esempio, il versamento è stato eseguito dal medesimo ricorrente LEONARDO DA VINCI, i cui dati sono riportati nella sezione CONTRIBUENTE.

Il codice ufficio indicato, 8Q8, corrisponde al Tribunale Amministrativo Regionale per la Toscana - Firenze.

Gli elementi identificativi riportano sempre il Codice Fiscale della parte ricorrente, salvo indisponibilità (che non sia tuttavia meramente materiale v. retro).

Il codice GA01 si riferisce al pagamento del Contributo Unificato per i ricorsi promossi dinanzi al giudice amministrativo.

### <span id="page-49-0"></span>**La quietanza di pagamento**

La Quietanza di Pagamento viene rilasciata all'esito dell'operazione di pagamento, se questo viene eseguito attraverso il Portale dell'Agenzia delle entrate. Il pagamento è attestato da un apposito file generato dal sistema – terza ricevuta – che certifica l'avvenuto addebito delle somme versate. Non risultano utili a tal fine le ricevute relative alla trasmissione della richiesta di pagamento e/o di presa in carico della medesima.

Se invece il pagamento è eseguito da un intermediario abilitato ai versamenti in modalità telematica (ad esempio, istituto bancario mediante il servizio di Home Banking), la quietanza è resa disponibile dopo un certo numero di giorni, a seconda dell'intermediario.

Ove il pagamento avvenga tramite sportello postale verrà restituita a chi lo effettua un esemplare del modello F24, con stampigliatura a secco, comprovante la data del pagamento e recante il codice Identificativo Unico di Delega (IUD). Tale codice dovrà essere tenuto presente dal difensore all'atto del

deposito telematico al fine di compilare i dati relativi al versamento del contributo unificato nell'apposita sezione del modulo deposito prescelto (ricorso ovvero atto *v. retro*).

È quindi indispensabile disporre della Quietanza di Pagamento ovvero della ricevuta rilasciata dallo sportello postale per inserire i dati del versamento nel Modulo di Deposito.

Di seguito è riportato un esempio di quietanza F24, corrispondente ad un versamento effettuato con modello F24 Elide tramite i servizi online di un istituto bancario:

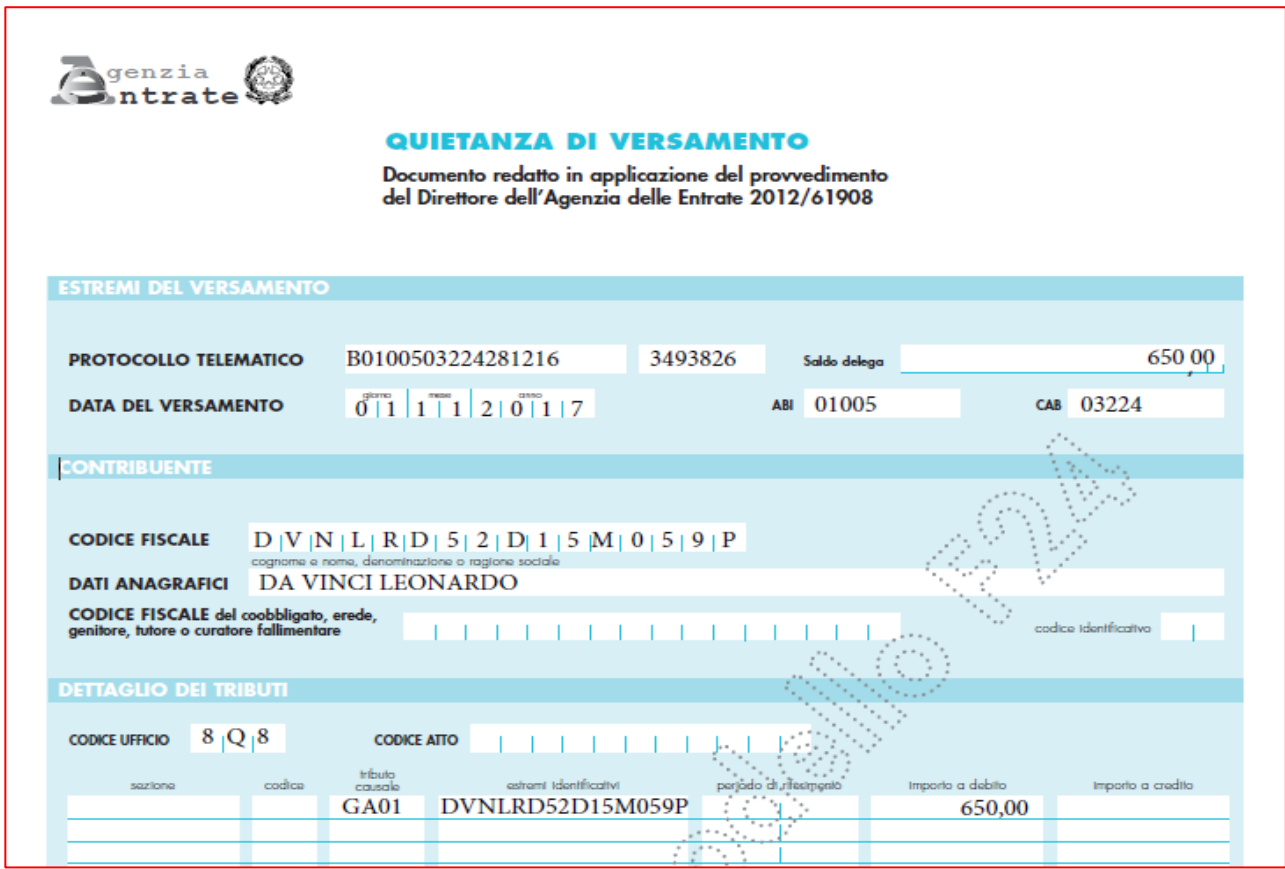

La quietanza di versamento, ove quest'ultimo sia avvenuto con modalità telematiche, è sempre provvista del "protocollo telematico" che andrà opportunamente riportato nella successiva fase di compilazione dei moduli di deposito.

In caso di ricevuta rilasciata dallo sportello postale il codice IUD presente sulla ricevuta di versamento andrà inserito nel campo di 24 caratteri relativo agli estremi di versamento del Modulo di Deposito.

# <span id="page-51-0"></span>**Compilazione dei moduli di deposito**

### Contributo Unificato per Deposito Ricorso

Per inserire i dati della quietanza di versamento nei moduli di deposito, andare nella sezione Contributo unificato e scegliere Non esente; appare un'indicazione come segue:

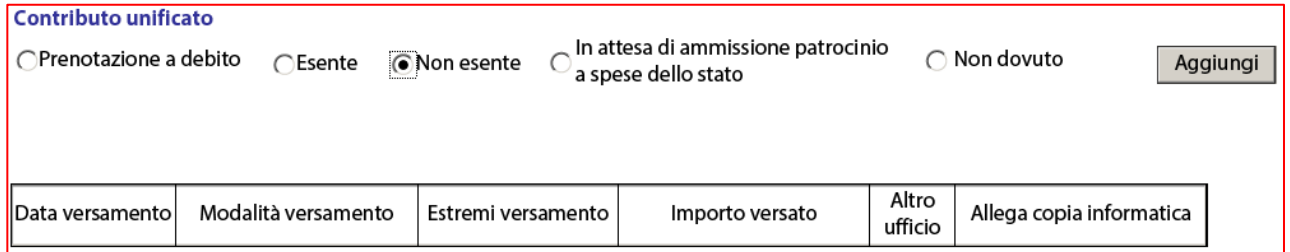

Se il pagamento non è stato effettuato (ad esempio per ragioni di urgenza, riservandosi di adempiere in un secondo momento) è sufficiente aver selezionato l'opzione "Non esente", non è quindi necessario fornire altre informazioni.

Se invece il pagamento è stato eseguito, premere "Aggiungi" per inserire i dati del versamento:

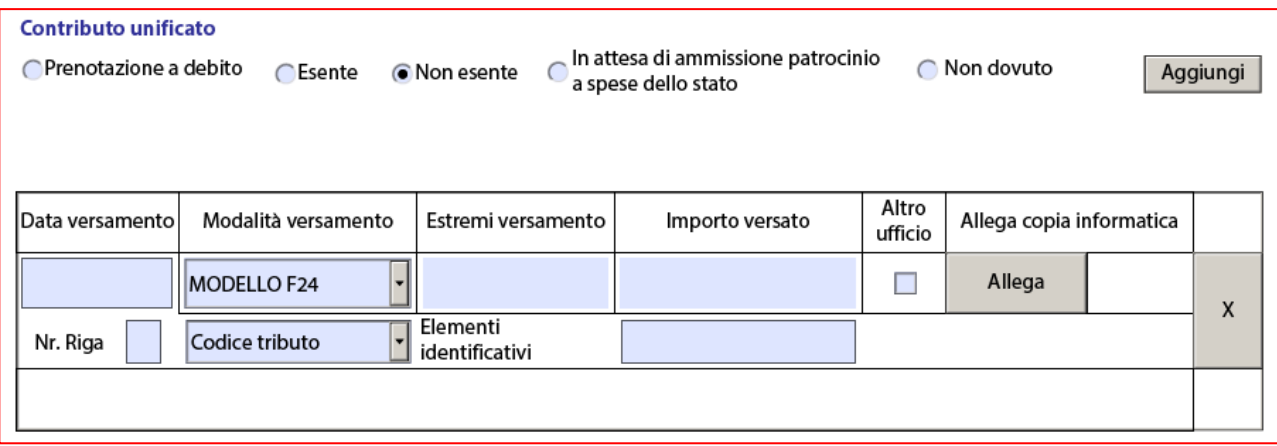

Vanno quindi indicati i dati relativi al versamento.

- *Data versamento*: è quella in cui è effettivamente avvenuto il pagamento, come attestato dalla quietanza.
- *Modalità versamento*: dal 1° gennaio 2018 è unica: MODELLO F24.
- *Estremi versamento*: corrispondono al numero di protocollo telematico della quietanza ovvero al codice IUD presente sulla ricevuta di versamento rilasciata dallo sportello postale. Nell'esempio riportato gli estremi versamento B01005032242812163493826 riportati nella quietanza dopo la dicitura PROTOCOLLO TELEMATICO in due campi separati, vanno inseriti uno di seguito all'altro.

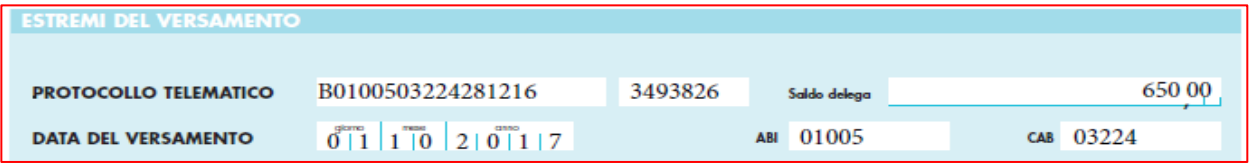

*Importo versato*: è quello effettivo del versamento indicato.

- *Altro ufficio*: va selezionata se il versamento non è relativo al deposito attuale, ma è stato eseguito presso un altro tribunale/amministrazione; ad esempio, in caso di ricorso straordinario o di riassunzione da altro TAR dove l'importo era stato già pagato.
- *Allega copia informatica*: allegare la quietanza digitale ovvero la scansione della ricevuta rilasciata dallo sportello postale.
- **Nr. Riga**: inserire il numero riga. Anche se il modello F24 consente di fare più versamenti con lo stesso modulo, si raccomanda di eseguire un singolo pagamento per volta; in questo caso il numero riga è sempre uguale a 1. Se invece si fossero eseguiti più pagamenti nello stesso modulo, inserire il numero di riga corrispondente.
- *Codice tributo*: scegliere da tendina il Codice Tributo, corrispondente a quello indicato nel versamento. All'atto della scelta, mantenendo il puntatore del mouse sulla voce scelta viene mostrato il dettaglio del codice selezionato, corrispondente a quello della tabella Codici Tributo.

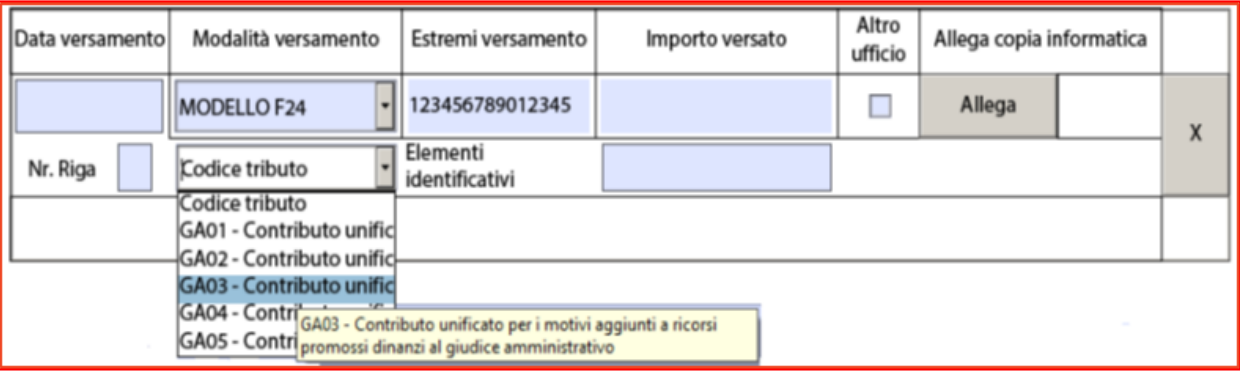

 *Elementi identificativi*: inserire il Codice Fiscale o la Partita IVA riportati nel campo "estremi identificativi" della Quietanza ovvero della ricevuta.

È possibile indicare più di un versamento, nel caso il pagamento sia stato frazionato, semplicemente premendo su "Aggiungi".

### Contributo Unificato per Deposito Atto

Per l'inserimento del versamento F24 sul deposito di un atto successivo al ricorso basta seguire i passi descritti sopra. Nel caso si scelga la tipologia atto CONTRIBUTO UNIFICATO, che viene usata quando il versamento del contributo viene eseguito successivamente al deposito, resta necessario indicare il numero dell'atto per cui si effettua il versamento:

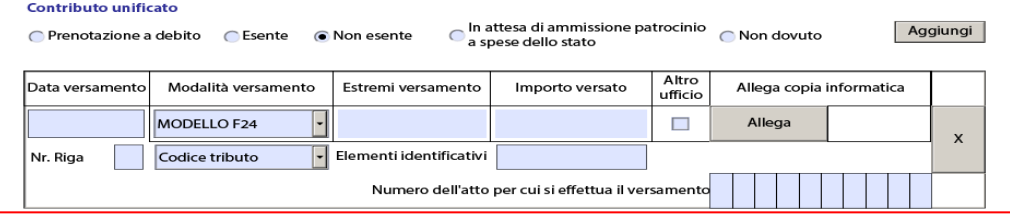

# **Verifica delle informazioni sui pagamenti**

L'Agenzia delle Entrate comunica periodicamente le informazioni sui versamenti alla Giustizia Amministrativa per le verifiche. Se le indicazioni sul modulo non trovano riscontro con i dati forniti dall'Agenzia delle Entrate il versamento viene considerato non valido, e il sistema invierà un avviso con l'indicazione "Versamento non pervenuto".

Per questa ragione è importante compilare i moduli di deposito riportando esattamente le informazioni desunte dalla Quietanza di pagamento.

I casi di errori materiali vengono sanati a cura delle Segreterie, dopo i controlli del caso, senza conseguenze sullo stato dei pagamenti.

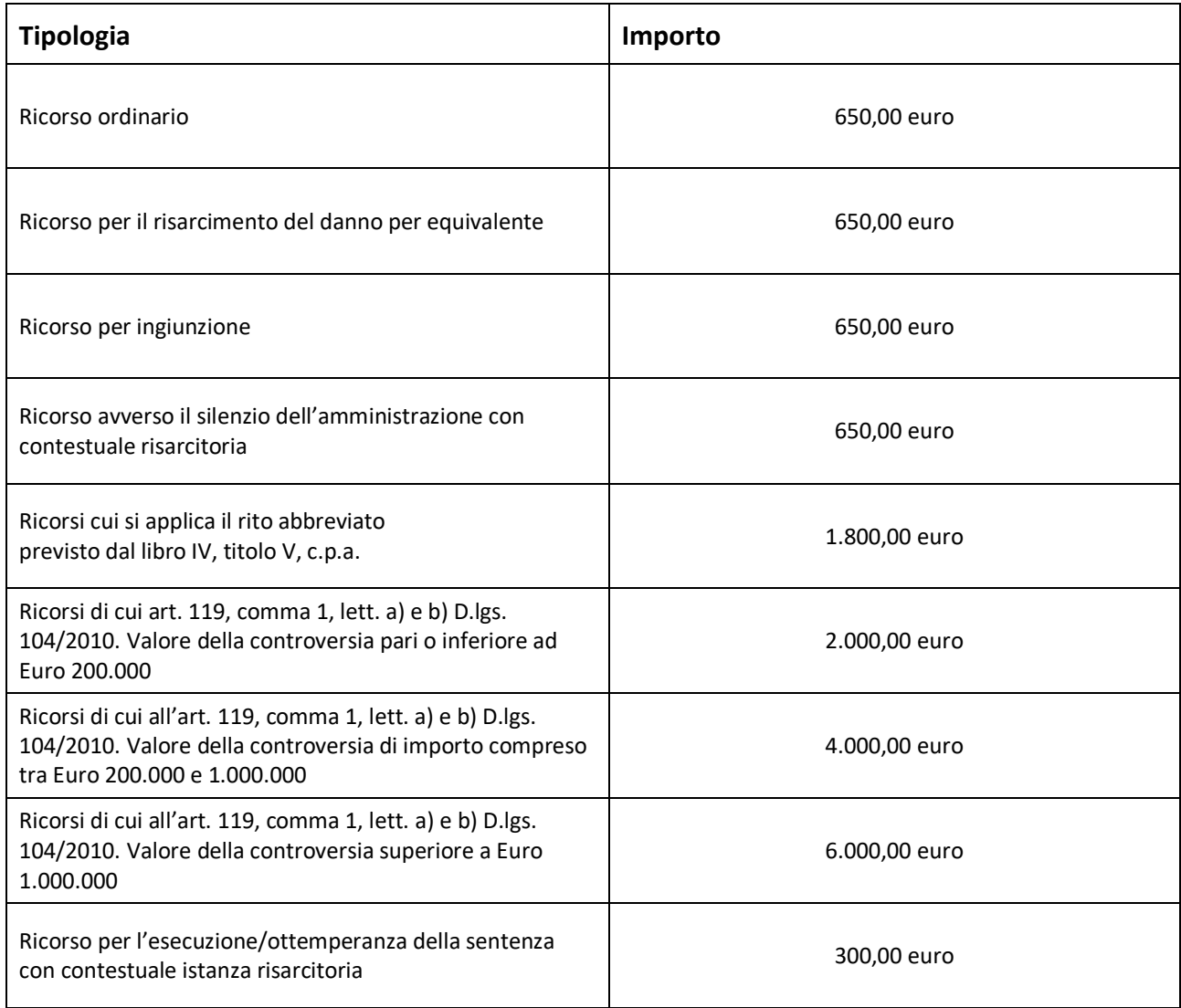

# <span id="page-53-0"></span>**Importi del Contributo Unificato**

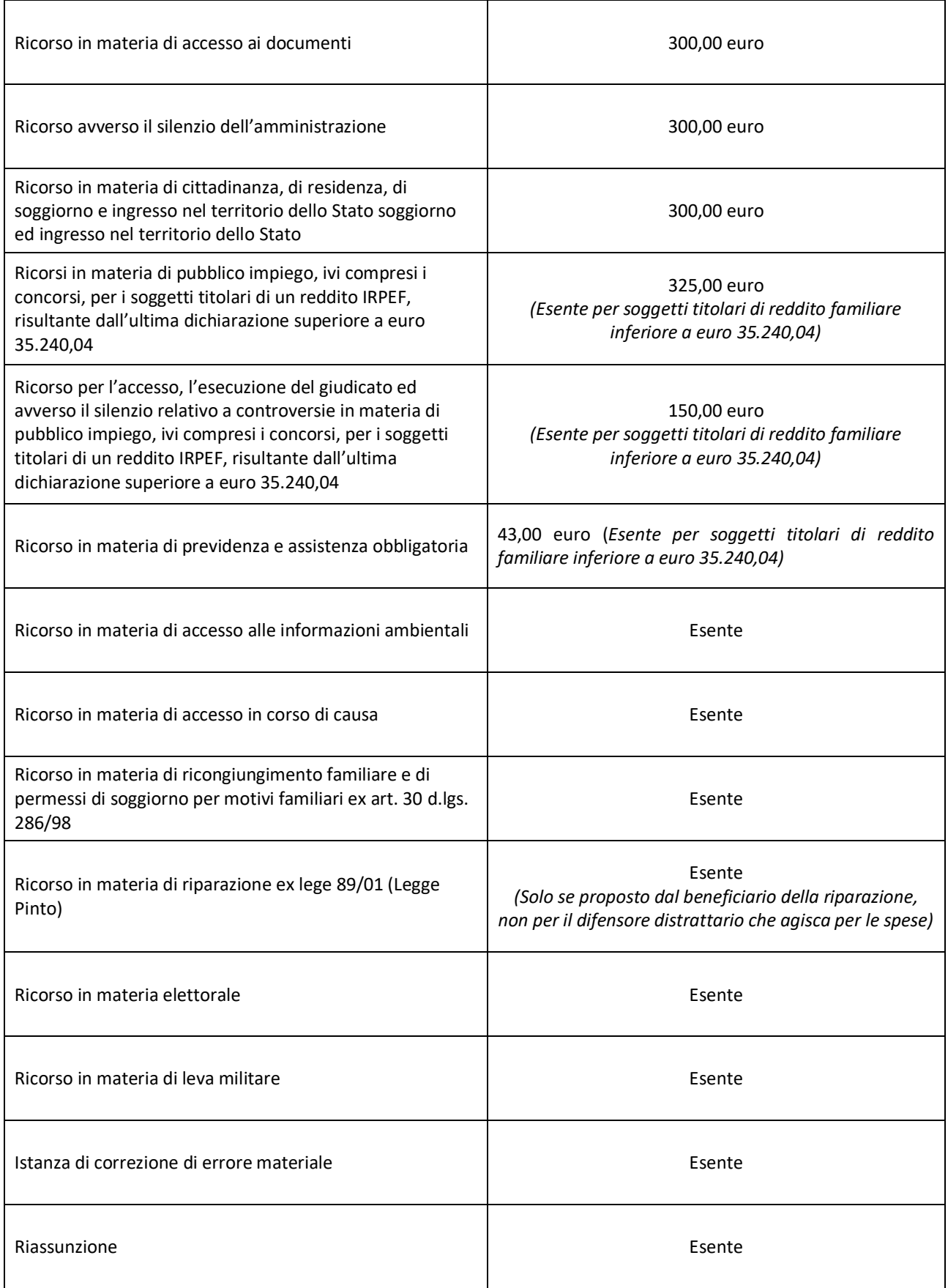

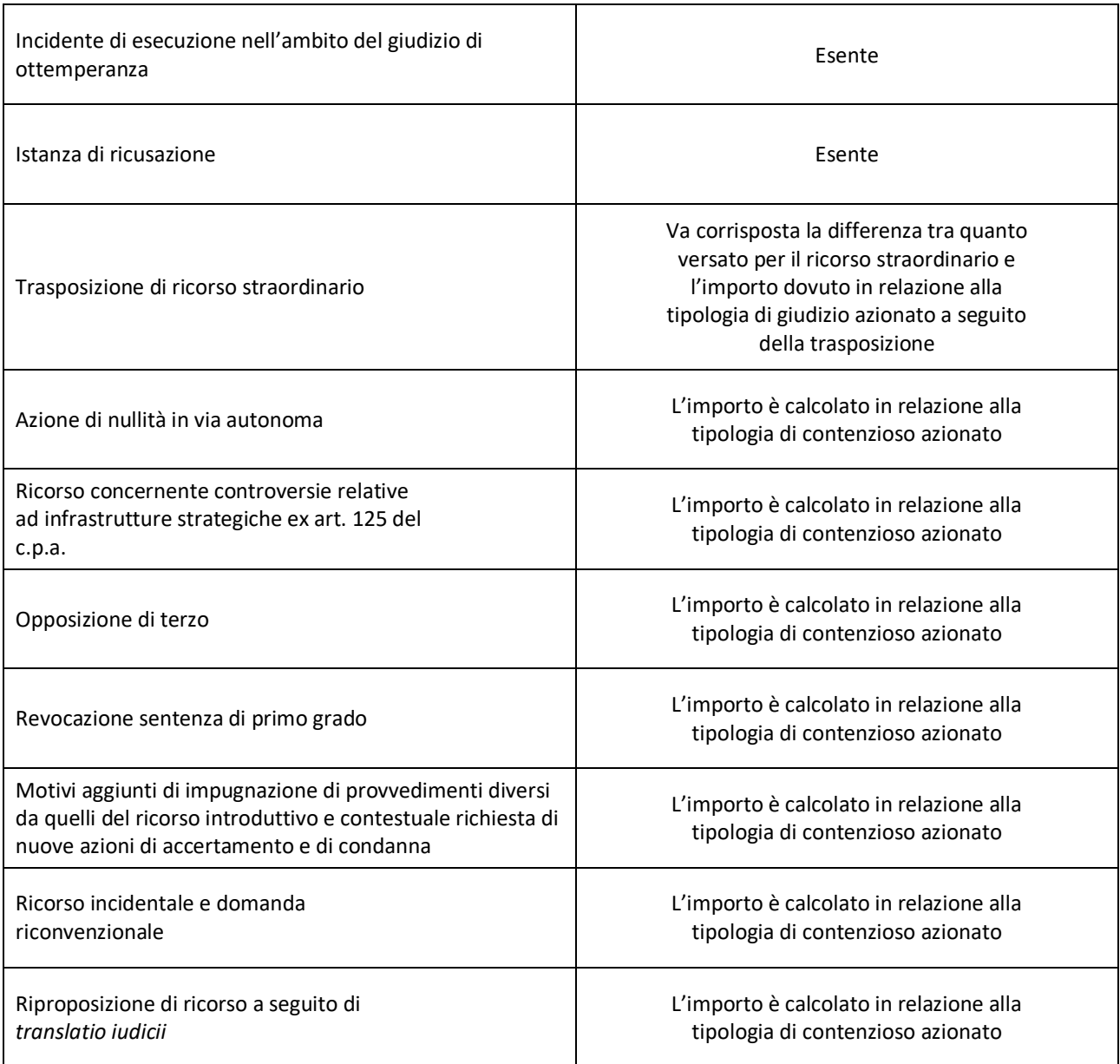

# <span id="page-55-0"></span>**Controllo e sanzioni**

In caso di mancato o di insufficiente pagamento del contributo unificato, l'Ufficio provvede, entro 30 gg. dal deposito del ricorso, ad invitare la parte a versare l'importo del contributo dovuto. Tale invito sarà notificato tramite posta elettronica certificata nel domicilio eletto, ai sensi dell'art. 248, co. 2, D.P.R. 30 maggio 2002, n. 115.

L'avviso contiene l'invito a provvedere al pagamento nel termine di un mese dalla notifica dell'avviso stesso, con l'obbligo di depositare telematicamente, nel giudizio di riferimento, la ricevuta di versamento mediante utilizzo dell'apposito modulo di deposito. Ove il pagamento non avvenga nei termini, vi è l'indicazione della somma dovuta a titolo di sanzione, il cui importo dovrà essere autoliquidato (utilizzando il codice tributo GA0S) e andrà versato insieme al contributo dovuto. Ove per il pagamento si utilizzi il medesimo modello F24 occorrerà compilare una nuova riga di pagamento (v. *retro*).

La misura della sanzione da applicare è commisurata alla durata dell'inadempimento nelle seguenti percentuali:

- Un terzo del minimo edittale (pari al 33% dell'importo dovuto e non versato) se il pagamento del contributo unificato e della sanzione avviene entro il 60° giorno dalla notifica dell'invito al pagamento.
- Il 150% dell'importo dovuto e non versato se il pagamento avviene tra il 61° giorno e il 90° giorno dalla notifica dell'invito al pagamento.
- Il 200% dell'importo dovuto e non versato se il pagamento avviene successivamente.

Eventuali deduzioni difensive dovranno essere inoltrate, preferibilmente, attraverso un deposito telematico ovvero, in alternativa e in via residuale, a mezzo PEC scrivendo all'indirizzo di seguito riportato.

 $\boxtimes$  [tarcz-segrprotocolloamm@ga-cert.it](mailto:tarcz-segrprotocolloamm@ga-cert.it)

# <span id="page-56-0"></span>**Rimborso del Contributo Unificato**

Hanno diritto al rimborso del contributo unificato coloro che hanno effettuato indebitamente o in misura superiore a quella dovuta il versamento del medesimo. L'istanza di rimborso, redatta in carta semplice, deve essere presentata alla Segreteria Generale entro il termine di decadenza di due anni, decorrente dal giorno in cui è stato eseguito il versamento, giusta previsione dell'art. 21, co. 2, D. Lgs 31 dicembre 1992, n. 546.

Per poter essere richiesto il rimborso del contributo unificato pagato con modalità telematiche occorre seguire, per i profili sostanziali, le disposizioni di cui alla circolare MEF n. 33 del 2007, secondo il modello di istanza ivi allegato e nei limiti della compatibilità con il sopravvenuto obbligo di versamento telematico; per quelli procedurali le indicazioni del Segretariato Generale della G.A. di cui alla circolare n. 15775 del 26/10/2018, sulla base della quale occorre depositare l'istanza e gli ulteriori documenti a corredo della stessa nel giudizio telematico in cui risulta corrisposto il contributo unificato di cui si chiede il rimborso. A tal fine deve essere utilizzato l'apposito modulo di deposito rinvenibile sul sito della Giustizia Amministrativa e la cui compilazione andrà effettuata seguendo le istruzioni diramate dal Segretariato Generale consultabili sempre sul medesimo sito.

 $\sqrt{2}$  [Link alla circolare del S.G.G.A n. 15775](http://iwww.giustizia-amministrativa.it/IntranetZone/Skin2.aspx?sid=142837&mode=NICE&method=&bcpath=Circolari&bcarea=CDS#unificato) del 26/10/2018

- $\Diamond$  [Link alle istruzioni per la compilazione Modulo Deposito Richiesta Rimborso](https://www.giustizia-amministrativa.it/web/guest/documentazione-operativa-e-modulistica)
- <sup>-</sup> [Link al modulo di richiesta di rimborso del contributo unificato \(aggiornato al 02.09.2022\)](https://www.giustizia-amministrativa.it/web/guest/documentazione-operativa-e-modulistica)

### <span id="page-56-1"></span>**Approfondimenti sul Contributo Unificato**

Si rimanda alla circolare del S.G.G.A. del 18/10/2011 recante "Istruzioni sull'applicazione della disciplina in materia di contributo unificato nel processo amministrativo".

[Link alla circolare del S.G.G.A del 18 ottobre 2011](http://iwww.giustizia-amministrativa.it/IntranetZone/Skin2.aspx?sid=142837&mode=NICE&method=&bcpath=Circolari&bcarea=CDS#unificato)

### Riferimenti

 dott. Massimo Nisticò (funzionario responsabile) ■ 0961-5314205  $\boxtimes$  m.nistico@giustizia-amministrativa.it

# <span id="page-57-0"></span>**Patrocinio a spese dello Stato**

### <span id="page-57-1"></span>**Quadro normativo e requisiti**

Il patrocinio a spese dello Stato è l'istituto attraverso il quale è garantito il diritto di difesa a chi non ha sufficienti mezzi economici.

Il diritto di difesa è sancito dall'art. 24 della Costituzione Italiana: "Tutti possono agire in giudizio per la tutela dei propri diritti e interessi legittimi. La difesa è un diritto inviolabile in ogni stato e grado del procedimento. Sono assicurati ai non abbienti, con appositi istituti, i mezzi per agire e difendersi davanti ad ogni giurisdizione".

L'attuale formulazione del patrocinio a spese dello Stato, sintesi di diversi interventi legislativi mirati a dare effettiva attuazione ai precetti costituzionali, conformemente alle fonti sovranazionali, è regolamentata dal DPR 30 maggio 2002, n. 115 - Testo unico delle disposizioni legislative e regolamentari in materia di spese di giustizia.

Le norme in materia di patrocinio a spese dello Stato sono contenute nella parte III del DPR, comprese tra gli artt. 74 e 145. L'art. 74, co. 2, che istituisce il patrocinio a spese dello Stato per i processi civile, amministrativo, contabile, tributario e per gli affari di volontaria giurisdizione, per la difesa del cittadino non abbiente, allorquando "le sue ragioni risultino non manifestamente infondate".

L'art. 119 equipara al cittadino italiano lo straniero e l'apolide, nonché gli enti o le associazioni che non perseguono scopi di lucro e non esercitano attività economica.

Elementi cardini dell'istituto sono l'insufficienza dei mezzi economici, in capo all'istante, e la non manifesta infondatezza della pretesa che s'intende far valere.

Le condizioni reddituali per l'ammissione al patrocinio a spese dello Stato sono stabilite dall'art. 76 e sono soggette ad un adeguamento biennale, per compensare gli aumenti del costo della vita intervenuti in tale periodo, ai sensi dell'art. 77.

Il limite reddituale, secondo l'ultimo aggiornamento di cui al decreto del Ministero della Giustizia pubblicato nella G.U. n. 24 del 30.01.2021, è di euro 11.746,68 e non è soggetto ad elevazione per familiari a carico.

Contribuiscono a formare il reddito rilevante anche i redditi del coniuge e di ogni altro familiare convivente con l'istante (art. 76, co. 2), ossia i soggetti risultanti dai registri dell'Ufficio Anagrafe presso il Comune di residenza.

Il reddito rilevante per l'ammissione al patrocinio a spese dello Stato è il reddito al netto degli oneri deducibili previsti dalla disciplina fiscale. Pertanto occorre fare

*Il Patrocinio a spese dello Stato è un istituto giuridico che consente, a chi possiede un basso reddito, di essere assistito in giudizio da un avvocato senza dover pagare le spese di difesa e le altre spese processuali poiché queste vengono pagate dallo stato o esentate con la prenotazione a debito.*

riferimento non al reddito complessivo (né a quello ISEE), ma al reddito imponibile, fermo restando che rilevano anche i redditi che per legge sono esenti dall'imposta sul reddito delle persone fisiche (IRPEF) o che sono soggetti a ritenuta alla fonte a titolo d'imposta, ovvero ad imposta sostitutiva (art. 76, co. 3).

Nel caso di vertenze relative a diritti della personalità o a conflitti tra i componenti del nucleo, si considera il reddito del solo interessato.

# <span id="page-58-0"></span>**Modalità di presentazione dell'istanza di ammissione**

La richiesta di ammissione al beneficio, debitamente sottoscritta dall'interessato a pena di inammissibilità (art. 78 D.P.R. n. 115 del 2002), con firma autenticata dal difensore ovvero con le modalità di cui all'art. 38, c. 3, del DPR n. 445/2000, deve essere rivolta alla Commissione per il patrocinio a spese dello Stato, istituita, per la Giustizia Amministrativa, dall'art. 14, Allegato 2, delle Norme di attuazione del codice del processo amministrativo.

L'istanza per l'ammissione al beneficio deve essere fatta pervenire tramite PAT con le modalità telematiche, utilizzando il Modulo Deposito Istanza ante causam, (dal sito [www.giustizia-amministrativa.it](http://www.giustizia-amministrativa.it/) vedere "Processo amministrativo telematico" e poi sezione "Documentazione operativa e modulistica") o utilizzando il Modulo di deposito Atto nel fascicolo processuale del ricorso se già incardinato, oppure può essere presentata in modalità cartacea con trasmissione dell'istanza e della correlata documentazione mediante posta raccomandata a/r da spedire alla Segreteria della Commissione per il patrocinio a spese dello Stato presso il Tribunale Amministrativo Regionale di Catanzaro.

L'istanza deve contenere, a pena di inammissibilità:

- le generalità dell'interessato e dei componenti la famiglia anagrafica, unitamente ai rispettivi codici fiscali. Salvo che per i cittadini stranieri extracomunitari non residenti in Italia (cfr. l'ordinanza della Corte costituzionale n. 144 del 2004), è necessario indicare il codice fiscale del richiedente anche ai fini degli accertamenti giudiziari e finanziari.
- una dichiarazione sostitutiva di certificazione attestante la sussistenza delle condizioni reddituali previste per l'ammissione, con specifica indicazione del reddito complessivo personale e familiare;
- l'impegno a comunicare entro i 30 gg. successivi alla scadenza di ogni anno, da quando si è presentata l'istanza, le eventuali variazioni dei limiti di reddito, verificatesi nell'anno precedente, rilevanti ai fini del beneficio;
- per i cittadini di Stati non appartenenti all'Unione Europea è richiesta, in aggiunta a quanto sopra, una certificazione rilasciata dall'autorità competente (ambasciata, consolato) che attesti i redditi prodotti all'estero. Nelle more della ricezione dell'attestazione estera, occorre far pervenire la relativa richiesta con copia dell'avvenuta trasmissione. In ogni caso – ai sensi dell'art. 94, D.P.R. n. 115/2002 – il cittadino extra comunitario deve autocertificare i redditi prodotti all'estero (anche qualora si dichiarasse l'assenza di produzione di reddito all'estero). Sono esentati dal deposito dell'attestazione estera i richiedenti protezione internazionale, che rimangono comunque obbligati all'autocertificazione dei redditi. In tal caso occorre allegare copia dell'attestato della questura che certifica la qualità di richiedente protezione internazionale;
- la dichiarazione di assenza in capo all'istante di condanne penali per i reati di cui all'art. 79, comma 4bis del D.P.R. 115/2002 ostative all'ammissione al patrocinio a spese dello Stato;
- l'indicazione del procedimento cui si riferisce, se già pendente;
- le enunciazioni in fatto ed in diritto utili a valutare la non manifesta infondatezza della pretesa che si intende far valere (anche per mezzo del deposito di una copia del ricorso se già predisposto);
- l'indicazione delle prove (documenti ecc.) che si intendono far valere.

All'istanza devono essere allegati anche i seguenti documenti:

- copia di un documento di identità dell'istante;
- copia del codice fiscale di tutti i componenti il nucleo familiare;
- copia del provvedimento impugnato o da impugnare;
- copia del ricorso notificato o in corso di notifica, o, in mancanza, una memoria contente una sintetica enunciazione dei motivi di impugnazione (ai sensi dell'art. 122 del D.P.R. 115/02);
- documentazione comprovante la situazione di reddito dell'istante, quella di ciascun componente del nucleo familiare con lui conviventi e quella complessiva del nucleo familiare;
- certificato del casellario giudiziale dell'istante e/o dichiarazione di assenza di condanne penali ostative all'ammissione;
- per i cittadini di Stati non appartenenti all'Unione Europea, con riferimento ai redditi prodotti all'estero, si veda quanto immediatamente sopra riferito;
- qualora il ricorso avesse ad oggetto il silenzio dell'Amministrazione, copia dell'eventuale diffida.

Si ricorda che la domanda presentata non sospende i termini di decadenza per la proposizione del ricorso.

La domanda può essere presentata anche contestualmente al deposito del ricorso.

Il richiedente può decidere di nominare un difensore di sua fiducia, scelto tra gli iscritti negli appositi elenchi degli avvocati abilitati al patrocinio a spese dello Stato per il diritto amministrativo, istituiti presso i competenti Consigli dell'Ordine (art. 80 D.P.R. n. 115/2002).

Il difensore nominato deve depositare certificazione rilasciata dal C.O.A. di appartenenza circa la sua iscrizione negli appositi elenchi degli avvocati abilitati al patrocinio a spese dello Stato, con espresso riferimento alla materia del diritto amministrativo e/o espressa autocertificazione.

L'inserimento nell'elenco, su domanda, è deliberato dal consiglio dell'ordine, previa valutazione della sussistenza dei previsti requisiti e condizioni.

In caso di falsità o di omissione nella dichiarazione sostitutiva di certificazione, nelle dichiarazioni, nelle indicazioni e nelle comunicazioni previste l'interessato può essere punito da uno a cinque anni e con la multa da euro 309,87 ad euro 1.549,37. La pena è aumentata se dal fatto consegue l'ottenimento o il mantenimento dell'ammissione al patrocinio; la condanna comporta la revoca, con efficacia retroattiva, e il recupero a carico del responsabile delle somme corrisposte dallo Stato.

[Link al modulo istanza di ammissione al patrocinio a spese dello Stato](https://www.giustizia-amministrativa.it/documents/20142/17127638/mod+istanza+ammissione+patrocinio.pdf/b079d703-035b-d540-7d08-23be721b0fff?t=1671045011097)

### <span id="page-59-0"></span>**Valutazione delle istanze di ammissione**

La Commissione per il patrocinio a spese dello Stato istituita, per la Giustizia Amministrativa, dall'art. 14 Allegato n. 2 delle Norme di attuazione del codice del processo amministrativo, è composta da due magistrati, designati dal Presidente, da un avvocato designato dal Consiglio dell'Ordine e dal Segretario.

La Commissione ha competenza a decidere sulle istanze di ammissione al patrocinio a spese dello Stato in via anticipata e provvisoria poiché spetta al Collegio della sezione competente a decidere sul ricorso, all'esito

della trattazione in udienza, l'ammissione definitiva (qualora persistano i requisiti prescritti dalla norma) e la liquidazione delle somme alla parte istante.

La Segreteria della Commissione procede ad una prima verifica della documentazione pervenuta richiedendo all'istante quella eventualmente mancante.

Successivamente, la Commissione per l'ammissione anticipata e provvisoria, verificata la sussistenza dei requisiti prescritti dalla norma, all'esito della seduta, può con decreto succintamente motivato:

- accogliere l'istanza e ammettere, in via anticipata e provvisoria, l'istante al patrocinio a spese dello Stato. In tal caso, il T.A.R. trasmette i relativi atti all'Agenzia delle Entrate per i controlli di competenza (art. 98 D.P.R. n. 115 del 2002);
- disporre incombenti istruttori: se la Commissione competente a provvedere in via anticipata lo richiede, gli interessati sono tenuti, a pena di inammissibilità dell'istanza, a produrre la documentazione necessaria ad accertare la veridicità di quanto in essa indicato;
- rigettare l'istanza;
- dichiarare inammissibile l'istanza.

Del decreto della Commissione viene dato avviso a mezzo posta elettronica certificata al difensore indicato dalla parte nell'istanza, con contestuale deposito su PAT se già incardinato il procedimento a cui l'istanza di ammissione si riferisce.

Qualora l'istanza per l'ammissione anticipata e provvisoria al patrocinio a spese dello Stato fosse rigettata o dichiarata inammissibile, ai sensi dell'art. 126 del D.P.R. 115/02, "…può essere proposta al magistrato competente per il giudizio...".

In questo caso, la parte interessata dovrà depositare nuova istanza in opposizione al decreto adottato dalla Commissione nel fascicolo del ricorso pendente, nelle forme e nei modi indicati nelle norme che regolano e disciplinano il deposito di atti e documenti per il processo amministrativo telematico.

Se risulta che il beneficio è stato erroneamente concesso, l'ufficio finanziario richiede il provvedimento di revoca.

### <span id="page-60-0"></span>**Composizione della Commissione**

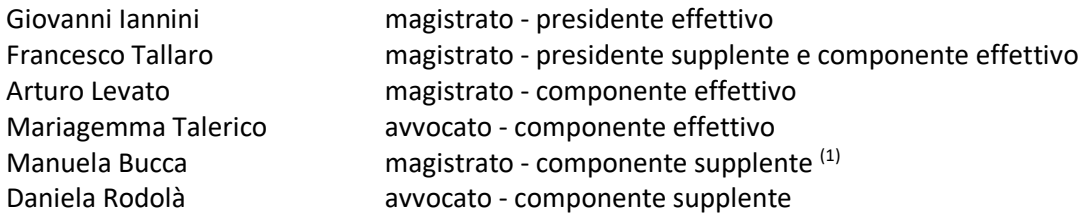

*(1) In sostituzione della dott.ssa Francesca Goggiamani collocata in posizione fuori ruolo per la durata di tre anni con delibera del CPGA n. 25 del 25.03.22*

#### **Segretaria della Commissione**

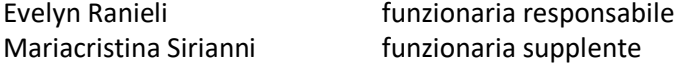

Per chiarimenti è possibile rivolgersi, in orari di apertura al pubblico, alla Segreteria della Commissione.

 dott.ssa Evelyn Ranieli ■ 0961-5314287  $\boxtimes$  e.ranieli@giustizia-amministrativa.it

# <span id="page-61-0"></span>**Benefici concessi al richiedente e liquidazione degli onorari**

L'ammissione al patrocinio comporta l'esenzione dal pagamento di alcune spese e l'anticipazione di altre da parte dello Stato.

Tra le spese prenotate a debito rientra il contributo unificato, mentre tra le spese anticipate dall'Erario gli onorari e le spese dovuti al difensore. L'elenco dettagliato delle spese è riportato nell'art. 131 del D.P.R. n. 115/2002.

Con riguardo alla procedura di liquidazione e pagamento degli onorari e spese spettanti al difensore della parte ammessa al patrocinio, vanno osservati gli adempimenti previsti all'art. 82, D.P.R. 115/2002 (liquidazione dell'onorario e delle spese con decreto di pagamento dell'autorità giudiziaria, mandato di pagamento informatico da parte dell'Ufficio).

Pertanto, già successivamente all'ammissione provvisoria, il procuratore della parte istante, anche in relazione ad una singola fase del giudizio, può presentare mediante deposito su PAT domanda di liquidazione della parcella e delle spese, che saranno successivamente liquidate dal Collegio con decreto collegiale.

Quanto ai criteri di liquidazione, il Tribunale si attiene alla Circolare del Segretario Generale della Giustizia Amministrativa prot. n. 3284 del 16 febbraio 2015, oltre che alle disposizioni del D.P.R. 115/2002.

Il procuratore della parte istante, attenendosi scrupolosamente alle voci e agli importi contenuti nel decreto di liquidazione, redige la fattura elettronica e la trasmette per via telematica all'indirizzo p.e.c:

#### [tarcz-segrprotocolloamm@ga-cert.it](mailto:tarcz-segrprotocolloamm@ga-cert.it)

indicando:

- *denominazione Ente*: Uffici Amministrativi del Consiglio di Stato e dei Tribunali Amministrativi Regionali
- *codice univoco identificativo dell'Ufficio*: 1Z9UFO
- *denominazione Ufficio*: Tar Catanzaro
- *C.F. identificativo l'Ufficio*: 97003130792

Esaurita la preventiva istruttoria e verificata la disponibilità dei fondi – assegnati dal Consiglio di Presidenza della Giustizia Amministrativa – l'Ufficio Ragioneria del T.A.R. predispone il decreto e l'ordinativo di pagamento a favore dell'avvocato, nonché del versamento delle eventuali ritenute d'acconto a favore del Tesoro.

Ufficio di Segreteria della Commissione

**•** dott.ssa Evelyn Ranieli ■ 0961-5314287  $\boxtimes$  e.ranieli@giustizia-amministrativa.it

Ufficio Ragioneria

**sig. Saverio Quaresima** ■ 0961-5314203  $\boxtimes$  s.quaresima@giustizia-amministrativa.it

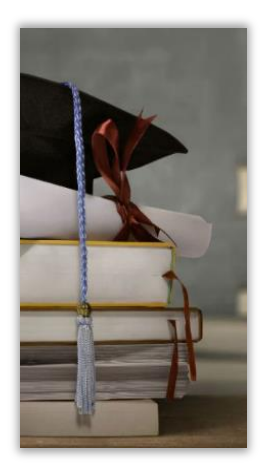

# **Percorsi formativi**

Il TAR della Calabria, Catanzaro, nell'intento di avvicinare i giovani alla giustizia amministrativa, promuove interventi specifici che si esplicano in percorsi formativi diversificati, rivolti sia agli studenti delle scuole superiori, con la finalità di accrescere le conoscenze acquisite a scuola e di orientarli per le future scelte universitarie, sia ai giovani laureati in giurisprudenza, per fornire loro strumenti e metodi di approfondimento e specializzazione. Si riporta a seguire una breve rassegna dei percorsi formativi.

# <span id="page-63-0"></span>**Offerta formativa alle scuole e "PCTO"**

Il Tribunale invita annualmente alcune scuole della Regione a presentare progetti di approfondimento nelle discipline giuridiche da realizzare in questo TAR, volti a favorire una maggiore conoscenza della giustizia amministrativa. Viene offerta la possibilità agli studenti, attraverso l'esperienza diretta in tribunale, anche con partecipazione alle udienze pubbliche e lezioni tematiche tenute da magistrati interni, di acquisire nozioni che, arricchendo la loro formazione, possono essere utili nell'ordinario percorso scolastico e non di meno sono spendibili ai fini dell'orientamento professionale futuro.

L'iter formativo presso gli uffici della giustizia amministrativa è regolato da apposita convenzione con la scuola in conformità alla legge 30 dicembre 2018 n. 145, recante il bilancio di previsione dello Stato per l'anno finanziario 2019 ed il bilancio pluriennale per il triennio 2019 – 2021 (legge di Bilancio 2019) che ha disposto la ridenominazione dei percorsi di alternanza scuola lavoro, di cui al decreto legislativo 15 aprile 2005 n. 77, in "*Percorsi per le Competenze Trasversali e per l'Orientamento" PCTO.*

# <span id="page-63-1"></span>**Tirocini formativi ex articolo 73 del D.L. 69/2013**

L'articolo 73 del D.L. 69/2013 (convertito con legge n. 98/2013) prevede che i laureati in giurisprudenza meritevoli, in possesso di specifici requisiti, possano accedere, a domanda e per una sola volta, a stage di formazione teorico-pratica della durata di diciotto mesi presso gli uffici giudiziari, per assistere e coadiuvare i magistrati.

La caratteristica del tirocinio ex art. 73 è che, a differenza degli altri tirocini presso uffici giudiziari, non prevede la stipula di convenzione con enti, in quanto il laureato rivolge direttamente la domanda al capo dell'ufficio giudiziario.

Il TAR della Calabria – Catanzaro emana periodicamente appositi bandi per l'individuazione dei laureati da avviare al tirocinio. Tali bandi sono pubblicati sul sito Internet della Giustizia Amministrativa, nonché inviati ai Consigli degli Ordini degli Avvocati, alle Università e ai Comuni capoluogo di provincia per la pubblicazione all'Albo pretorio.

I tirocinanti ammessi sono affidati ad un magistrato formatore resosi disponibile, il quale coordina e controlla l'attività svolta dai tirocinanti, che si concretizza nell'affiancamento a magistrati, con compiti di studio, ricerca e redazione di bozze.

I tirocinanti sono, altresì, assegnati all'Ufficio per il Processo istituito presso il Tribunale con compiti specifici di collaborazione nelle attività proprie della struttura che ha funzioni di supporto alla funzione giurisdizionale.

Lo svolgimento dello stage di formazione teorico-pratica non dà diritto ad alcun compenso, tuttavia, i tirocinanti possono richiedere la borsa di studio che annualmente il Ministero della Giustizia determina con proprio decreto.

# <span id="page-64-0"></span>**Tirocinio teorico-pratico**

Ai sensi dell'art. 16 D. Lgs. 17 novembre 1997 n. 398, gli studenti delle Scuole di Specializzazioni per le Professioni Legali svolgono, in modo obbligatorio, una parte della loro formazione presso gli uffici giudiziari.

Il TAR Catanzaro ha stipulato una convenzione con la Scuola di Specializzazione per le Professioni Legali dell'Università "Magna Graecia" di Catanzaro, per consentire agli iscritti lo svolgimento di un periodo di tirocinio e di attività didattica, pratica ed integrativa presso il Tribunale, allo scopo di favorire l'alta specializzazione giuridica degli studenti.

La possibilità offerta agli studenti di svolgere un periodo di formazione presso gli uffici giudiziari, nelle diverse forme sopra descritte, è di estremo interesse, specie per coloro che intendono intraprendere carriere in ambito giuridico: il contatto assiduo e diretto con il magistrato, la partecipazione alle udienze, lo studio dei fascicoli riguardanti le diverse materie, l'approfondimento di questioni giuridiche, l'apprendimento della redazione dei provvedimenti, costituiscono fattori formativi di indirizzo e specializzazione che difficilmente possono trovare uguaglianza di completezza e approfondimento attraverso altri sistemi.

### Riferimenti

- dott.ssa Eleonora Spasari (funzionaria responsabile della Segreteria Generale) **雷 0961-5314234**  $\boxtimes$  e.spasari@giustizia-amministrativa.it
- dott.ssa Mariacristina Sirianni (funzionaria responsabile dell'Ufficio per il Processo) ■ 0961-5314260  $\boxtimes$  mc.sirianni@giustizia-amministrativa.it

# <span id="page-65-0"></span>**Reclami**

Qualora gli utenti del Tribunale amministrativo dovessero riscontrare il mancato rispetto dei principi di trasparenza, equità e correttezza, che sempre devono caratterizzare il comportamento della Pubblica Amministrazione nei confronti del cittadino e dell'utenza in generale, gli stessi potranno avanzare reclami inoltrando una e-mail ad uno dei seguenti indirizzi di posta elettronica:

Segreteria Generale TAR Catanzaro

 $\boxtimes$  [tarcz-segrprotocolloamm@ga-cert.it](mailto:tarcz-segrprotocolloamm@ga-cert.it) (Posta Elettronica Certificata)

Segretario Generale del TAR Catanzaro

 $\boxtimes$  [p.alvaro@giustizia-amministrativa.it](mailto:p.alvaro@giustizia-amministrativa.it) (Posta Ordinaria)

La Segreteria del Tribunale, una volta valutati fatti e circostanze ed, eventualmente, acquisite ulteriori informazioni dal reclamante e dal personale interessato, risponderà entro 30 giorni segnalando al Presidente l'adozione delle opportune misure organizzative intraprese.

Gli utenti possono inoltre, con le stesse modalità, formulare proposte e suggerimenti volti al miglioramento dell'organizzazione e dell'erogazione dei servizi. I suggerimenti pervenuti saranno attentamente esaminati al fine di individuare, ove possibile, le migliori azioni correttive da intraprendere.

In caso di reclamo e/o segnalazione si rappresenta l'importanza di descrivere in modo accurato l'accaduto fornendo, nel contempo, generalità ed informazioni di contatto. Non si terrà conto, in alcun modo, di eventuali comunicazioni presentate in forma anonima.

# <span id="page-66-0"></span>**Elenco dei verificatori e dei Consulenti**

Il TAR con procedura avviata nel mese di aprile 2022 ha aggiornato il proprio Elenco dei consulenti tecnici di cui agli artt. 19 e 20 del codice del processo amministrativo.

Nell'Elenco sono registrati, distinti per categoria, i nominativi dei professionisti, in possesso dei requisiti prescritti che hanno presentato apposita domanda, a cui i magistrati possono affidare l'incarico di effettuare verificazioni o consulenze.

Verificazioni e consulenze costituiscono strumenti di ausilio del giudice amministrativo nella valutazione della prova. La nomina di un tecnico terzo è disposta ogni qual volta il giudice ritiene necessario l'accertamento di un fatto non ricavabile dalle risultanze documentali.

Possono chiedere l'iscrizione nell'Elenco, mediante domanda al Presidente del TAR, sia dipendenti pubblici in possesso di speciale competenza tecnica in una determinata materia che professionisti iscritti negli albi delle rispettive categorie professionali.